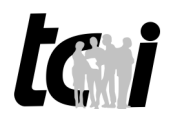

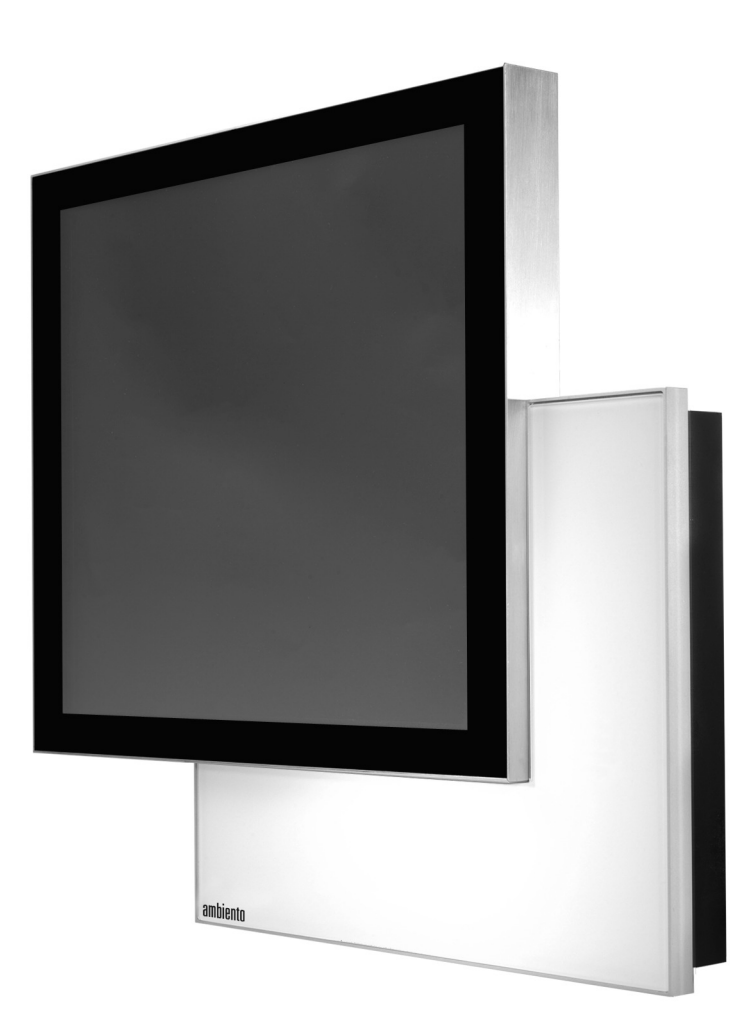

Version 1.0 Artikel-Nr/Part-No: 7864

ta i

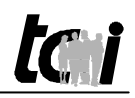

## **Inhaltsverzeichnis**

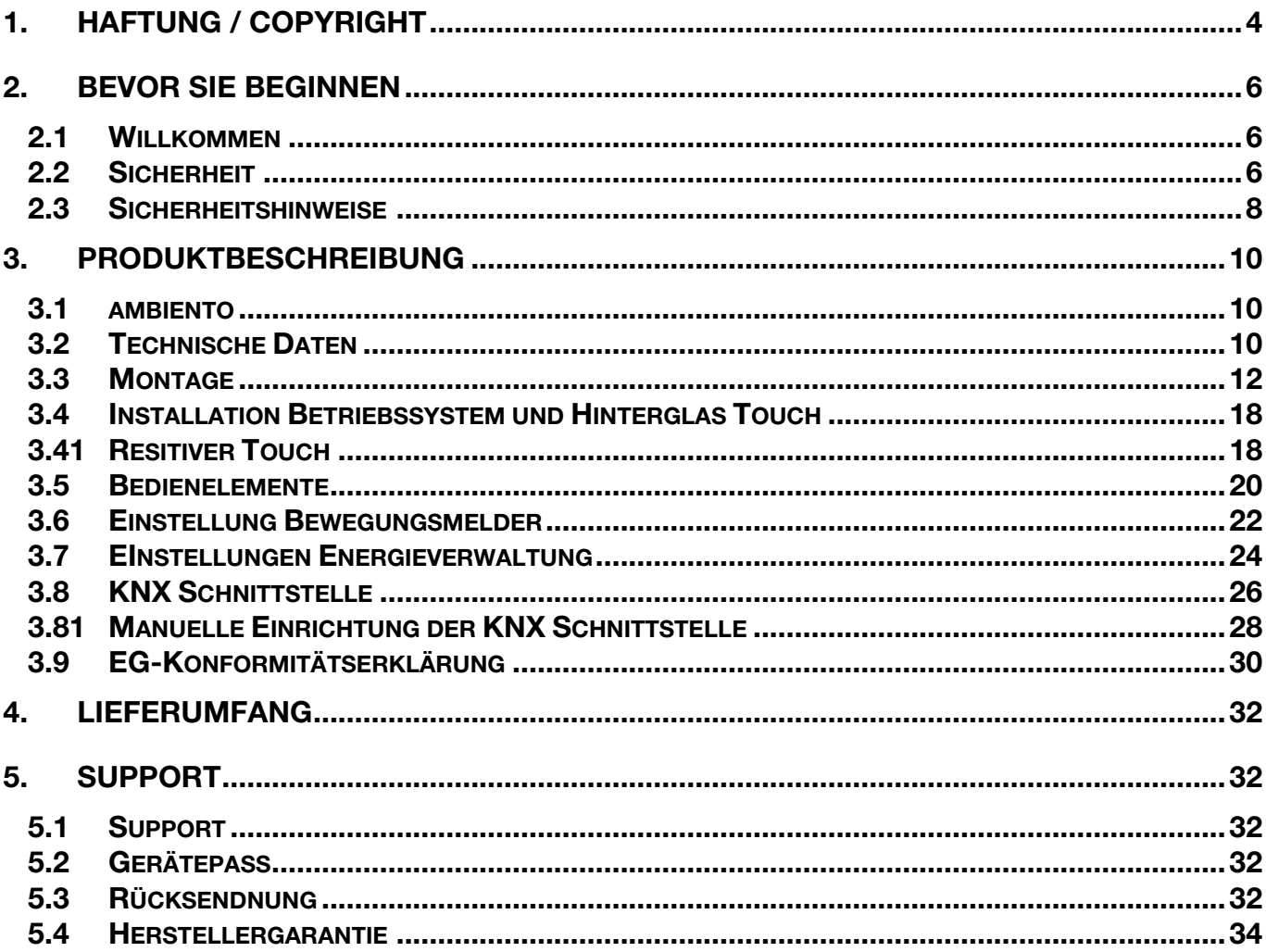

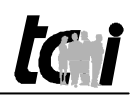

## **List of Content**

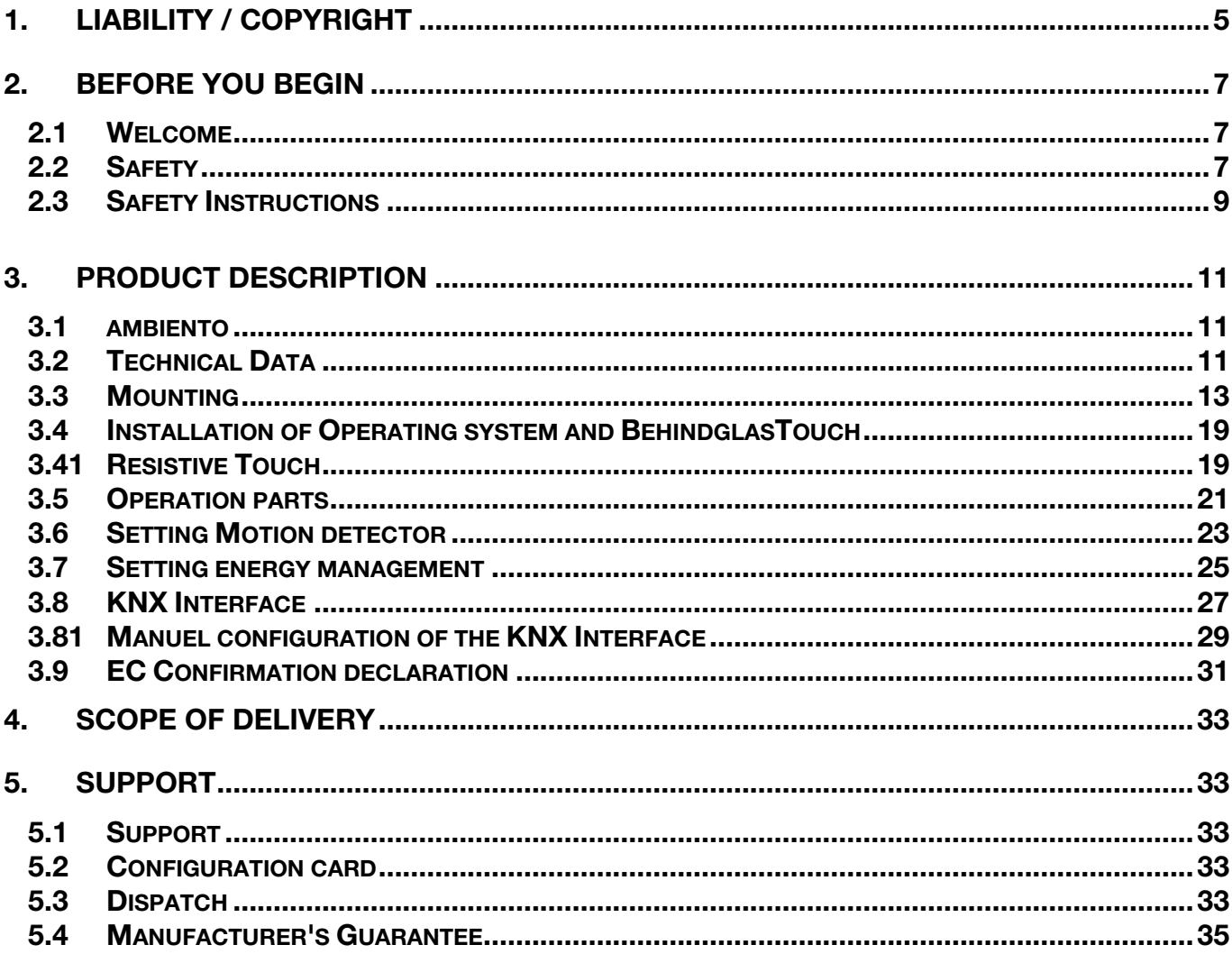

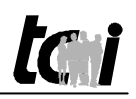

### **1. Haftung / Copyright**

**Redaktion** René Jung

**Copyright tci** GmbH Ludwig-Rinn-Str. 10-14 35452 Heuchelheim **Deutschland** 

> Dieses Handbuch, sowie die Hard- und Software, die es beschreibt, ist urheberrechtlich geschützt und darf ohne ausdrückliche schriftliche Genehmigung der **tci** GmbH in keiner Weise vervielfältigt, übersetzt oder in eine andere Darstellungsform gebracht werden.

#### Warenzeichen Windows<sup>TM</sup>, Windows XPTM, Windows7 und Windows CETM sind eingetragene Warenzeichen der Microsoft Corp.

Diejenigen Bezeichnungen in dieser Publikation von Erzeugnissen und Verfahren, die zugleich Warenzeichen sind, wurden nicht besonders kenntlich gemacht. Solche Namen sind Warenzeichen der jeweiligen Warenzeicheninhaber. Aus dem Fehlen der Markierung ® kann nicht geschlossen werden, dass diese Bezeichnungen freie Warennamen sind.

**Hinweis** Herausgeber, Übersetzer und Autoren dieser Publikation haben mit größter Sorgfalt die Texte, Abbildungen und Programme erarbeitet. Dennoch können Fehler nicht völlig ausgeschlossen werden. Die **tci** GmbH übernimmt daher weder eine Garantie noch eine juristische Verantwortung oder Haftung für Folgen, die auf fehlerhafte Angaben zurückgehen. Mitteilungen über eventuelle Fehler werden jederzeit gerne entgegengenommen.

> Die Angaben in diesem Handbuch gelten nicht als Zusicherung bestimmter Produkteigenschaften. Änderungen, die dem technischen Fortschritt dienen, bleiben vorbehalten.

**Haftung** Die **tci** GmbH haftet nicht für unmittelbare Schäden, die im Zusammenhang mit der Lieferung oder dem Gebrauch der Dokumentation stehen. Wir haften zudem auch nicht für etwaige Fehler in dieser Publikation. Wir verpflichten uns in keiner Weise, die in dieser Dokumentation enthaltenen Informationen auf den aktuellsten Stand zu bringen oder auf dem neuesten Stand zu halten.

> Alle Rechte vorbehalten • Printed in Germany Gedruckt auf chlorfrei gebleichtem Papier

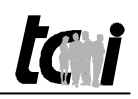

## **1. Liability / Copyright**

**Edited by** René Jung **Copyright tci** GmbH Ludwig-Rinn-Str. 10-14 D-35452 Heuchelheim Germany This manual, as well as the hard and Software, which it describes is protected by copyright and may not be duplicated, translated or presented in any form without the written consent of **tci** GmbH. Trademark Windows™, Windows XP™, Windows7 and Windows CE™ are registered trademarks of Microsoft Corp. Those designation of products and procedures in this publication, which are also trademarks, have not been expressly stated as such. These names are trademarks of the respective trademark owners. However, the absence of the ® symbol, implies in no way that the designations are exempt from such rights. **Note** Publisher, translators and authors of this publication have carefully developed the texts, illustrations and programs. However, errors can not be completely ruled out. **tci** GmbH, shall neither warrant nor be held legally responsible for consequences which occur due to incorrect data. Information concerning errors are welcome at any time. The information in this operating manual does not guarantee definite product properties. Modifications concerning the support of technical progress will be reserved. **Liability tci** GmbH shall not be held liable for immediate damage occurring in connection with the supply or utilization of the documents. In addition, we shall not be held liable for any errors found in this publication. We are not obliged in any way to update the information contained in this document to latest standards. All rights reserved • Printed in Germany

Printed on chlorine-free, bleached Paper

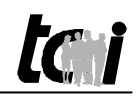

## **2. Bevor Sie beginnen**

#### 2.1 Willkommen

Vielen Dank, dass Sie sich für ein Markenprodukt der Firma **tci** entschieden haben. Auf den folgenden Seiten erhalten Sie grundlegende Informationen über das von Ihnen gewählte Produkt.

Lesen Sie diese Informationsbroschüre bitte sorgfältig. Informationen über die eingebauten Komponenten erhalten Sie über die mitgelieferten Handbücher der einzelnen Hersteller.

#### 2.2 Sicherheit

Die erste Anforderung an einen Industrie-Computer ist: **Sicherheit**. Dies steht bei unserem Handeln im Vordergrund. Unsere Systeme bieten Ihnen größtmögliche Sicherheit durch präzise Fertigung. Jedes Gerät wird einem 24h Dauertest unterzogen und verlässt erst nach einer Abnahme mit Prüfprotokoll unsere Produktion.

**Sicherheit mit System**: in unseren Produkten und durch die Arbeitsweise unserer Mitarbeiter.

Das Gerät erfüllt die Anforderungen der geltenden EMV-Richtlinien und harmonisierten europäischen Normen. Die Betriebsspannung des Gerätes darf nur in den spezifizierten Bereichen liegen.

Lesen Sie hierzu auch die Sicherheitsbestimmungen auf den folgenden Seiten.

Wir wünschen Ihnen viel Freude mit Ihrem neu erworbenen Gerät,

Ihr **tci**-Team

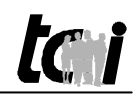

## **2. Before you begin**

#### 2.1 Welcome

Thank you for choosing a **tci** product. On the following pages, you will find fundamental information about the product you have chosen. Please read the information brochure carefully.

The operating manuals provided by the individual manufacturers contain Information on the built-in components.

#### 2.2 Safety

The first demand on an industrial computer is: **Safety**. This is our first priority. Apart from Safety achieved by precise production, we offer our systems with a 24h endurance test and acceptance with inspection reports.

**A systematic approach to safety**: in our products and in the way our employees work.

The unit fulfils the valid requirements of EMC directives and harmonized standards. The operating voltage of the unit is to be confined within the specified ranges.

First read the safety instructions on the following sides.

We hope you will enjoy your new unit,

your **tci-**team

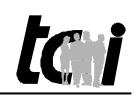

### 2.3 Sicherheitshinweise

Bedeutung der Warnsymbole

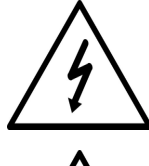

Gefährliche Spannung: Das Blitzsymbol mit einem Pfeil am Ende in einem gleichseitigen Dreieck warnt Sie vor nicht isolierter gefährlicher Spannung innerhalb des Produkts, die einen elektrischen Schlag verursachen kann.

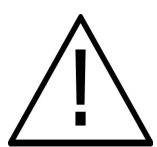

Hinweise: Das Ausrufungszeichen in einem Dreieck macht Sie auf wichtige Bedienungs- und Wartungshinweise für Ihr Gerät aufmerksam.

#### **Sicherheitshinweise**

- 1) Lesen Sie diese Hinweise sorgfältig durch.
- 2) Bewahren Sie diese Hinweise gut auf.
- 3) Befolgen Sie alle Warnungen.<br>4) Befolgen Sie alle Anweisunger
- Befolgen Sie alle Anweisungen.
- 5) Verwenden Sie das Gerät nicht in der Nähe von Wasser.
- 6) Reinigen Sie das Gerät nur mit einem trockenen Mikrofasertuch. Verwenden Sie weder flüssige, alkoholhaltige Reinigungsmittel noch Sprayreinigungsmittel.
- 7) Blockieren Sie keine Lüftungsöffnungen. Installieren Sie Ihr ambiento an einer gut belüfteten Stelle.
- 8) Halten Sie das Gerät von Feuchtigkeit, übermäßigem Staub und Wärmequellen wie z.B. Heizkörpern, Wärmespeichern, Öfen oder anderen wärmeerzeugenden Geräten (inkl. Verstärker) fern.
- 9) Entfernen Sie nicht die Gehäuseverkleidungen. Es gibt keine vom Benutzer einzustellenden Teile im Inneren des Gerätes.
- 10) Lassen Sie bitte eine passende Verkabelung von einem Elektriker anbringen.
- 13) Verwenden Sie nur vom Hersteller angegebene Zubehörartikel.
- 14) Verwenden Sie nur einen vom Hersteller empfohlenen oder mit dem Gerät zusammen angebotenen Wandhalterung
- 15) Trennen Sie das Gerät vom Netz, wenn ein Gewitter zu erwarten ist oder das Gerat über eine längere Zeit hinaus nicht verwendet wird.
- 16) Überlassen Sie alle Instandsetzungsarbeiten nur ausgebildeten Servicepersonal. Eine Instandsetzung ist notwendig, wenn das Gerät irgendwie beschädigt wurde. Dies kann z.B. ein beschädigtes Netzkabel oder Stecker sein, ein Eindringen von Flüssigkeit oder Gegenständen in das Gerät, ein nass werden durch Regen oder Feuchtigkeit, ein Schaden durch Herunterfallen des Gerätes oder bei Funktionsstörungen.
- 17) Lassen Sie keine Flüssigkeiten auf das Gerät tropfen oder spritzen. Stellen Sie keine Gegenstände mit Flüssigkeit auf das Gerät.
- 18) Auf der Rückseite des Gerätes finden Sie entsprechende Warnhinweise, die vor elektrischen Schlägen warnen.
- 19) Es ist nicht für den Dauerbetrieb in gewerblichen Einrichtungen geeignet.
- 20) Die Wandmontage des Gerätes darf nur nach den Herstelleranweisungen ausgeführt werden. Verwenden Sie nur vom Hersteller empfohlene Montagevorrichtungen. Dies ist ein wichtiger Sicherheitshinweis.

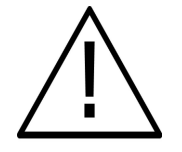

**WARNUNG:** Setzen Sie das Gerät weder Regen noch Feuchtigkeit aus, um einen Brand oder einen Kurzschluss zu vermeiden.

**VORSICHT:** Schäden, die durch unsachgemäße Behandlung oder Montage entstehen, sind nicht durch die Hersteller Gewährleistung abgedeckt.

**Gemäß der WEEE-Bestimmungen darf dieses Gerät in Europa nicht als Hausmüll entsorgt werden** 

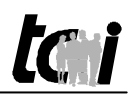

#### 2.3 Safety instructions

Explanation of WARNING Symbols

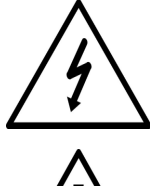

 The lightning flash with arrowhead symbol, within an equilateral triangle, is intended to alert the user to the presence dangerous voltage within the inside of the product that may be sufficient level to constitute a risk of electric shock.

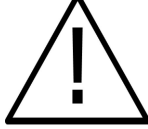

The exclamation point within an equilateral triangle is intended to alert the user to the presence of important operating and servicing instructions.

#### **Safety instructions**

- 1) Read these instructions.
- 2) Keep these instructions.
- 3) Heed all warnings.
- 4) Follow all instructions.
- 5) Do not use this ambiento near water.
- 6) Clean only with dry Micro fiber cloth. Do not use liquid, alcohol, or aerosol cleaners.
- 7) Do not block any ventilation openings. Install your ambiento in a well ventilated area.
- 8) Keep your ambiento away from moisture, excessive dust and any heat sources, such as radiators, heat registers, stoves, or any other apparatus (including amplifiers) that produce heat.
- 9) Do not remove the back cover. There are no user-serviceable parts inside.
- 10) Do not defeat the safety purpose of the polarized or grounding-type plug. A polarized plug has two blades with one wider than the other. A grounding type plug has two blades and a third grounding prong. The third prong is provided for your safety. If the provided plug does not fit into your outlet, consult an electrician for replacement of the obsolete outlet.
- 13) Only use attachments/accessories specified by the manufacturer.
- 14) Use only with stand, tripod, bracket, or table specified by the manufacturer, or sold with the ambiento.
- 15) Unplug this ambiento during lightening storms or when unused for long periods of time.
- 16) Refer all servicing to qualified service personnel-- Servicing may be required if the ambiento has been damaged in any way, such as power-supply cord or plug damage, liquid has been spilled or objects have fallen into the ambiento, the ambiento has been exposed to rain or moisture, does not operate normally, or has been dropped.
- 17) Do not expose your ambiento to dripping or splashing, and do not place objects filled with liquids on it.
- 18) The Shock Hazard Marking and Associated Graphical Symbol are provided on the back panel of unit.
- 19) This product is only to perform the useful function of entertainment and should not be used in an industrial application.
- 20) Wall or ceiling mounting: When mounting the product on a wall or ceiling, be sure to install the product according to the method recommended by the manufacturer. Use only the mounting hardware recommended by the manufacturer. This is a safety feature.

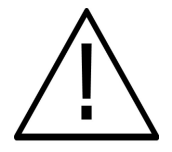

**WARNING:** To reduce the risk of fire or electric shock, do not expose this ambiento to rain or moisture.

**CAUTION:** Any damage caused by incorrectly attempting to mount this ambiento is not covered under the terms of the manufacturers warranty.

**According to WEEE regulation, this monitor can't be handled as normal trash in Europe when it is out of usage.** 

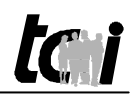

#### **3 Produktbeschreibung**

#### 3.1 ambiento

Die Symbiose aus Schönheit und Intelligenz - ambiento ist mehr als ein Steuerungsgerät. Es ist ein funktionelles Designobjekt, dessen Aussehen Sie optimal auf Ihre Bedürfnisse abstimmen können. Als Browser-Terminal stellt der ambiento die Oberflächen webbasierender Programme dar. Daher kann er hervorragend in IP-Lösungen verschiedener Hersteller integriert werden.

## 3.2 Technische Daten

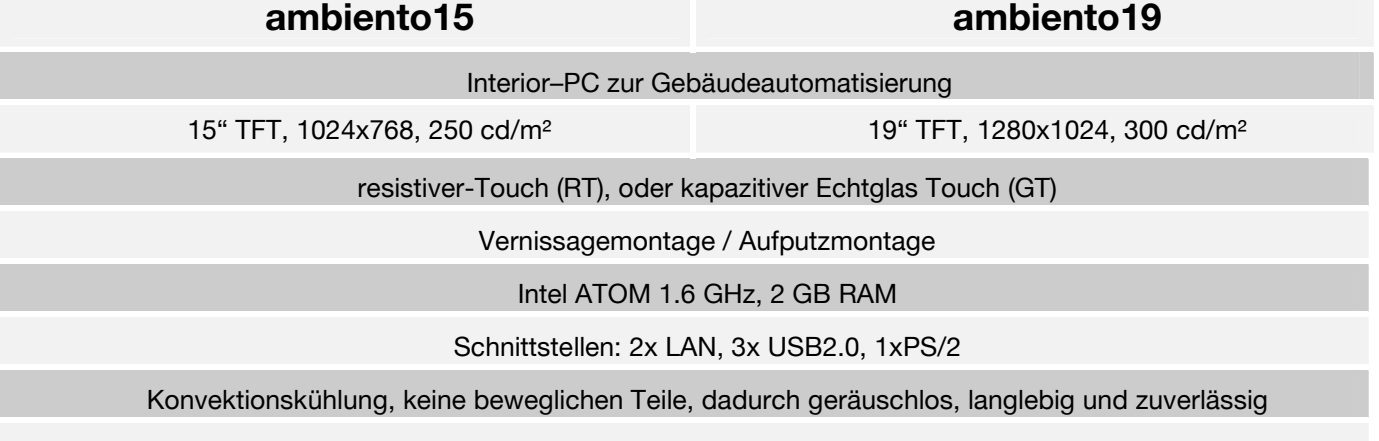

Schutzart IP20

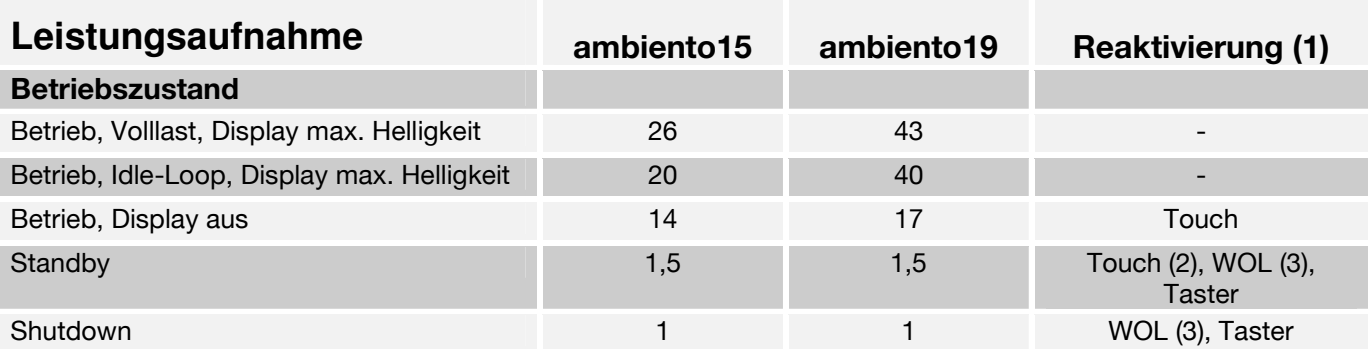

Alle Angaben: P in (W) / Die Leistungsaufnahme bezieht sich auf Systeme mit Intel Atom, 1.6 GHz, 1 GB RAM, HDD und WindowsXP Professional | (1) Verlassen des Energiesparmodus | (2) Möglich nur bei resistivem Touch (-RT) | (3) WOL Wake-on-LAN, deaktiviert im Auslieferungszustand |

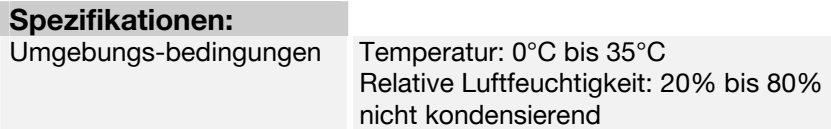

**Hinweis:** Durch die Verwendung eines entspiegelten Sicherheitsglases, sowie dessen besondere Oberflächenbeschaffenheit (kratzfest, schwer zerbrechlich und splittert dabei nicht) kann nicht ausgeschlossen werden, dass die Displayoberfläche kleine matte Stellen aufweißt. Diese Stellen haben keinerlei Einfluss auf die Bildqualität des Displays.

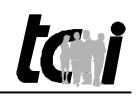

#### **3. Product Description**

#### 3.1 ambiento

ambiento is not just another piece of equipment. It is a sophisticated control system designed to meet your precise requirements. As a browser terminal ambiento offers the user an interface for web-based programs. It is thus ideal for integration into third-party IP solutions.

## 3.2 technical data:

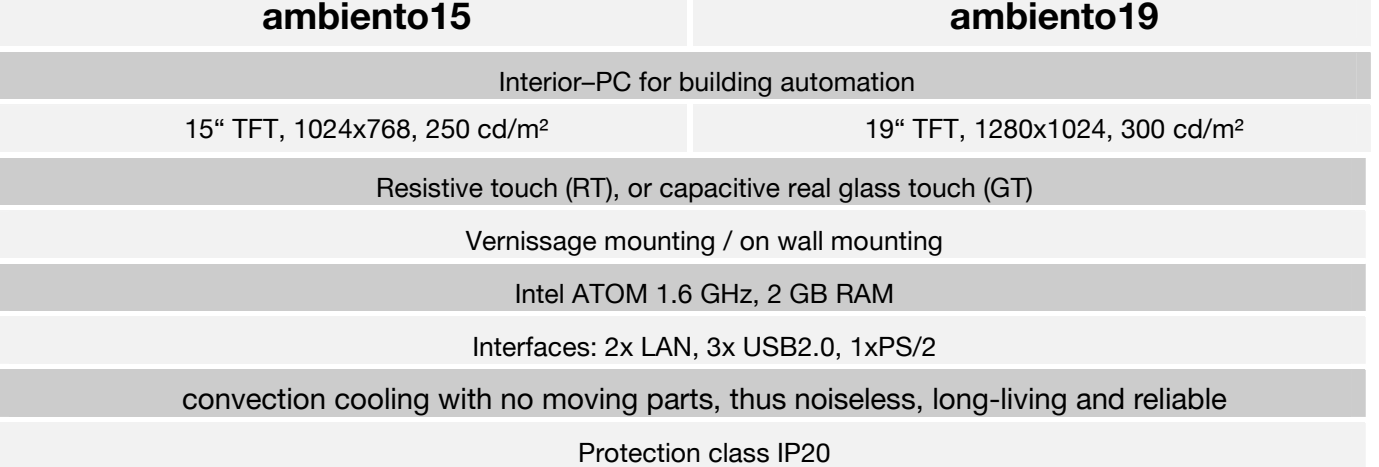

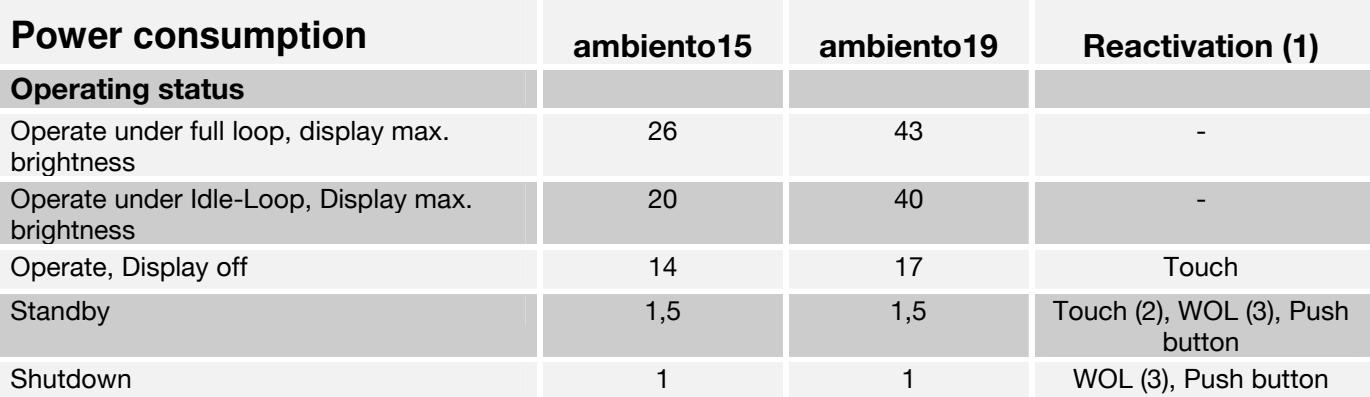

All data P in W; refer to systems with Intel Atom, 1.6 GHz, 1 GB memory, flash and WindowsXP Professional | (1) Leave the energy save mode | (2) Possible only by resistive touch (-RT) | (3) WOL Wake-on-LAN, disable by delivery status

#### **Specifications:**

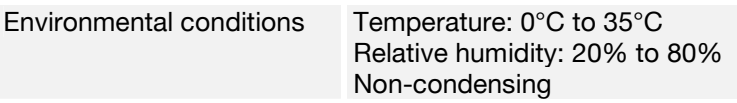

**Notice:** By using the antireflection-coated protection glass, as well as the special features of the surface (scratch resistant, not easy breakable and furthermore not splintering) may not excluded, that the display surface can show some pearl spots. These spots have no effect to the screen quality.

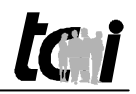

0

#### 3.3 Montage

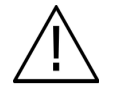

Anbringung der Wandmontageplatte nur durch autorisiertes Fachpersonal und Elektriker. Die tci GmbH kann keine Haftung für die montierte Wandplatte und deren Funktion übernehmen. Eine Prüfung durch Fachpersonal ist erforderlich. Montage nur senkrecht!

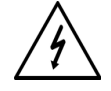

Montage nur im spannungsfreien Zustand der Zuleitungen.

#### **Schritt 1:**

Entfernen Sie die Systemträgerabdeckung. Nehmen Sie die Wandmontageplatte als Bohrschablone. Positionieren Sie die Platte so, dass die Aussparung deckungsgleich mit der Unterputzdosen ist. Durch diese Öffnung werden alle Zuleitungen gelegt. Übertragen Sie die 4 Befestigungslöcher an die Wand. Wählen Sie je nach Wandbeschaffenheit eine geeignete Schraubenart und Länge aus.

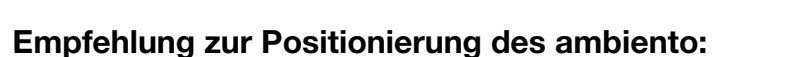

Die richtige Position des ambiento hängt von Körpergröße des Benutzers ab. **Wir empfehlen**: Displaymitte ~ 1650 mm vom fertigen Fußboden

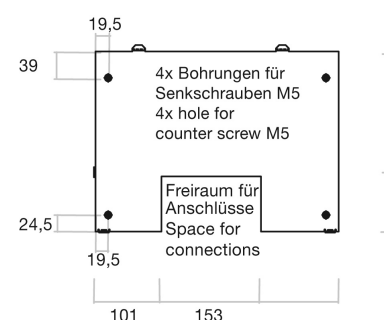

 $\overline{17}$ 

8

#### **Schritt 2:**

Setzen Sie Löcher für Senkkopfschrauben M5.

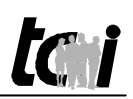

### 3.3 Mounting

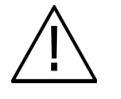

Mounting of the wall mounting plate only by authorized technical personal and electrician. tci GmbH cannot take over adhesion for the installed wall plate and their function. An examination by technical personnel is necessary. Only in vertical mounting!

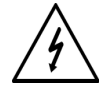

Assembly only in the unstressed condition of the inlets.

19,5

 $19.5$ 

 $101$ 

39

 $24,5$ 

#### **Step 1:**

Disconnect the cover of the system unit. Use the wall fastening panel as drill template. Position the board in the way that the oval cavity is congruent with the built-in power outlet/ socket. Through this hole all feed cables are laid. Assign the 4 screw holes in the wall. Choose a suitable screw type and length depending on the wall composition.

#### **Introduction about position of the ambiento:**

The position of the ambiento depends of the body height of the user. **We introduce**: Display middle  $\sim$  1650 mm from the finished ground floor

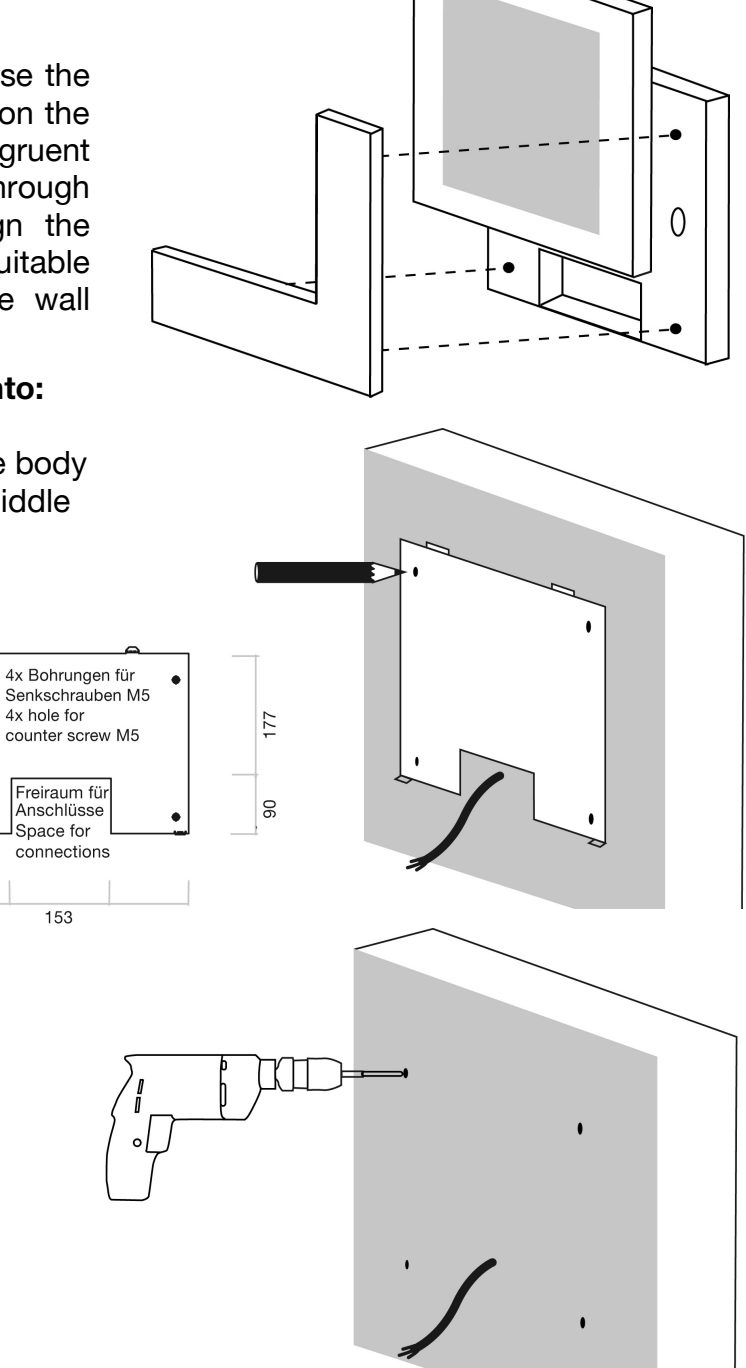

### **Step 2:**

Place holes for the countersunk screws M5.

#### **Schritt 3:**

Schrauben Sie nun die Wandmontageplatte an

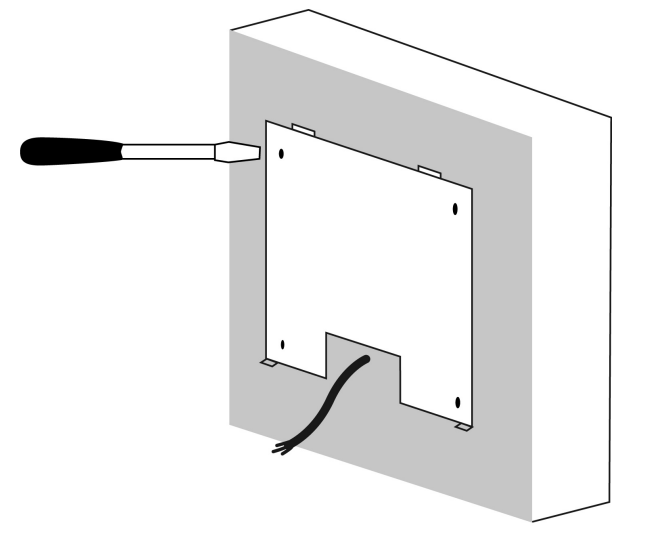

#### **Schritt 4:**

ambiento in Wandmontagepatte einhängen: Der ambiento wird zuerst in die oberen Laschen der Wandmontageplatte eingehängt, dann nach unten geklappt.

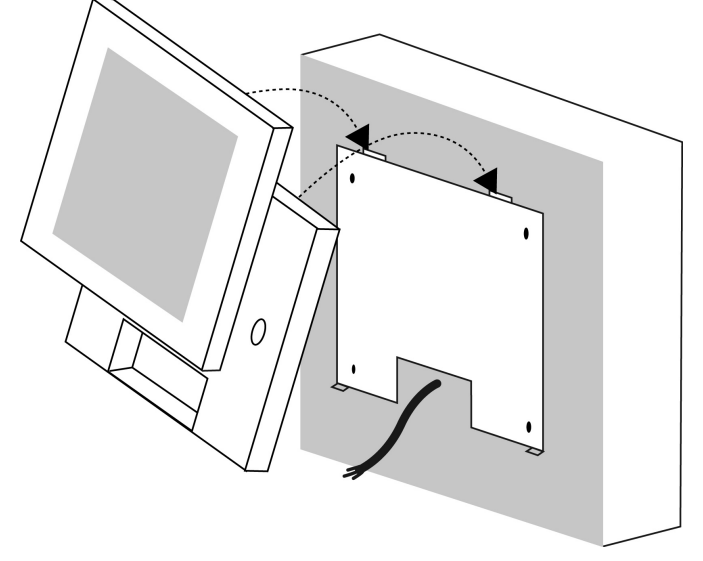

#### **Schritt 5:**

Sichern Sie den ambiento an der Wandmontageplatte von Unten mit den Verschlussschrauben.

∩

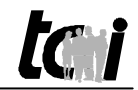

#### **Step 3:**

Now screw on the wall fastening panel.

0

**tani** 

#### **Step 4:**

Hang up the ambiento into the wall fastening panel: First, the ambiento is hung up in the upper hangers of the wall fastening panel and then clicked/fold down.

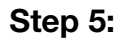

Ensure/ interlock the ambiento at the wall fastening from below with the locking screws.

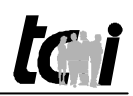

#### **Schritt 6:**

Schließen Sie nun alle Versorgungsleitungen an. Sie können nun die Spannungsversorgung für den ambiento unter Strom setzen.

Sollte der ambiento nicht automatisch starten, betätigen Sie nun den Taster hinter dem KNX-Anschluss

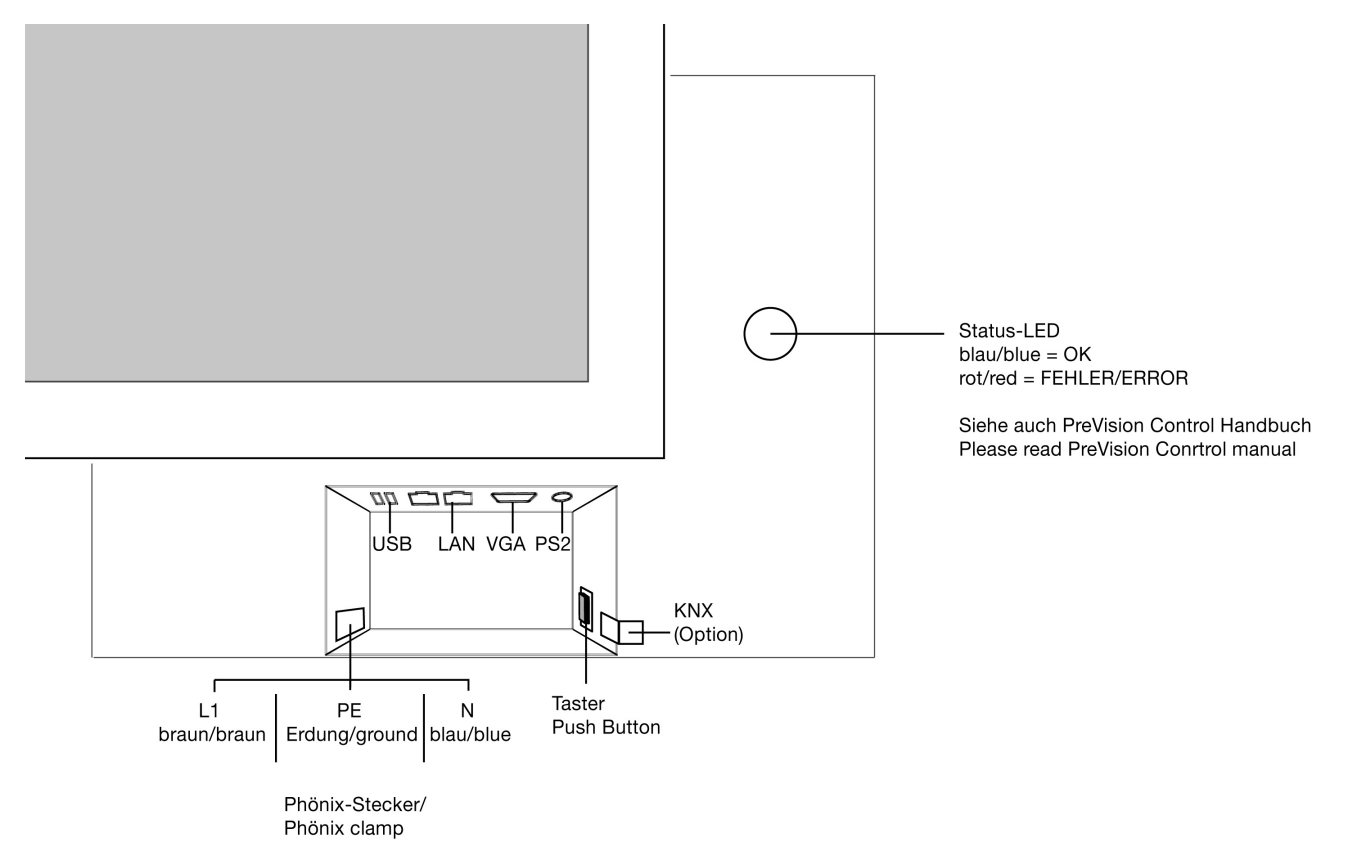

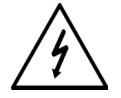

**PE Erdung muss angeschlossen werden!** Es besteht Lebensgefahr durch einen elektrischen Schlag, wenn z.B. die Außenhülle der Zuleitung beschädigt ist und das Gehäuse berührt.

#### **Schritt 7:**

Montieren Sie nun wieder die Systemträgerabdeckung

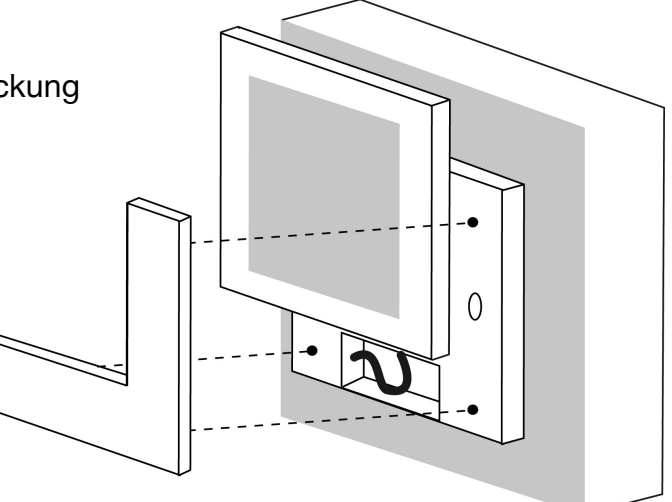

Ludwig-Rinn-Str. 10-14 • D - 35452 Heuchelheim • Phone: +49-(0)641-96284-0 • Fax: +49-(0)641-96284-28 • www.ambiento.de Seite 16 von 36

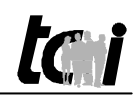

#### **Step 6:**

Now you can connect all wires and supply the cables with power. If the unit do not start automatically, please push the button behind the KNX connection.

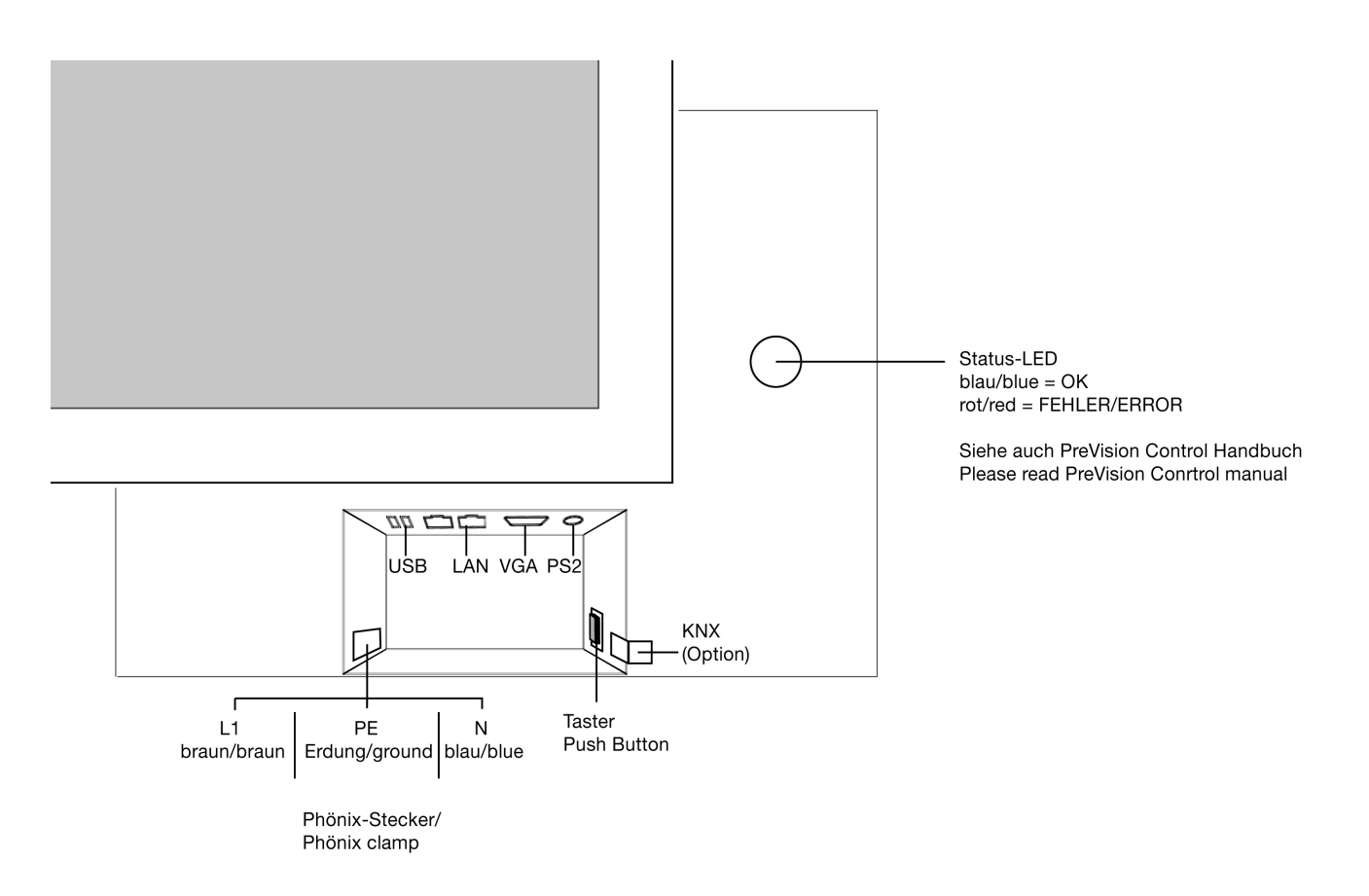

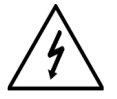

**PE ground must be connected!** There is mortal danger by an electrical impact, if the outer hull of the inlet is damaged e.g. and affects the housing.

#### **Step 7:**

Please mount now the system unit cover.

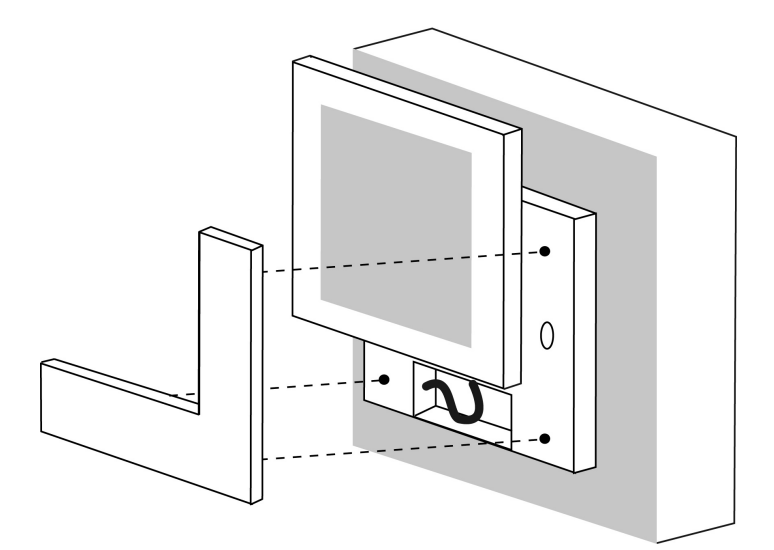

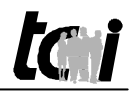

#### 3.4 Installation Betriebssystem und Touch (hinterglas)

Sofern das Gerät ohne Betriebssystem geliefert wurde und mit Touch ausgerüstet ist, müssen Sie folgende Schritte unternehmen:

- 1) Schließen Sie Tastatur/Maus und Externes CD/DVD-ROM an. Hierzu stehen Ihnen die zwei USB-Schnittstellen am Gehäuse (nur 1x bei EIB-Schnittstelle), sowie 1xUSB Intern, zur Verfügung.
- 2) Installieren Sie das Betriebssystem wie durch den Hersteller angegeben auf dem ambiento.
- 3) Zur Installation des Touches kopieren Sie den Ordner IQ Touch von dem mitgelieferten Datenträger (CD-ROM) auf die Festplatte. Öffnen Sie diesen Ordner und Erstellen aus der Datei MA7\_Driver eine Verknüpfung und fügen sie in den Autostartordner ein.
- 4) Anschließend starten Sie die Datei MA7\_Control zur Kalibrierung des Touches. Stellen Sie im Reiter "Comms" Port=COM1 und Baund=9600 ein. Die Software scannt automatisch und nimmt die restlichen Einstellungen vor. Starten Sie unter dem Reiter "Calib" Start Colibration. Kalibrieren Sie den Touch an den vorgegeben Punkten. Halten Sie solange den Finger auf den Mittelpunkt bis der nächste Punkt erscheint. Nach erfolgreicher Kalibrierung schließt sich das Fenster automatisch.

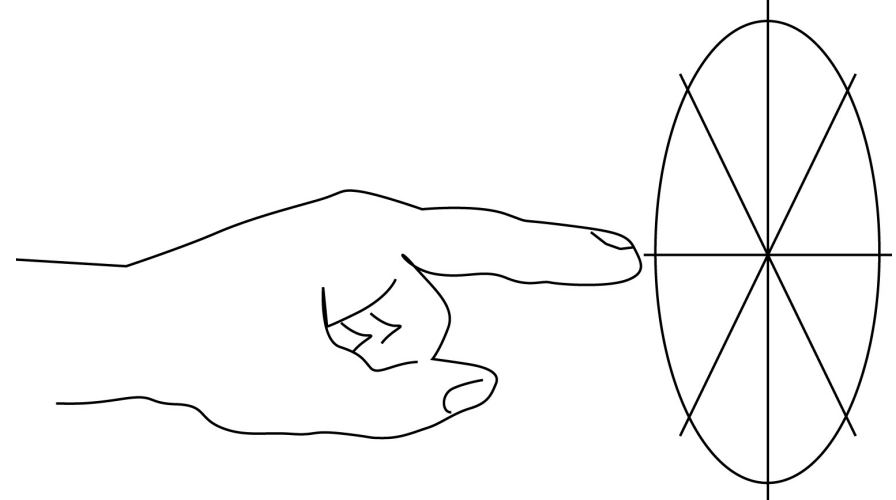

- 5) Abschließend speichern Sie die Kalibrierung mit Datei->Speichern
- 6) Um den Bewegungsmelder zunutzen, müssen sie nach der Installation der PreVision-Control Software (Siehe Handbuch PreVision-Control) die "Ziel"-Einstellungen dieser Software modifizieren: Wählen Sie "Start"-> "Programme" -> "Autostart". In der Autostart befindet sich die Software PreVision-Control, wählen Sie "Eigenschaften". Wählen Sie in den Eigenschaften den Reiter "Verknüpfungen". Erweitern Sie manuell die Einstellung "Ziel" nach dem Wort "minimized" um ambiento.

#### 3.41 Resisitiver Touch

Bei der Installation des resistiven Touches halten Sie sich bitte an die Installationsanweisungen der mitgelieferten Installation-CD.

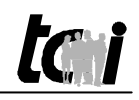

#### 3.4 Installation Operating System and Touch

If the ambiento is delivered without operating system but it is equipped with touch, please install as following Steps:

- 1) Connect keyboard/mouse and external CD/DVD-ROM. Please use the two USB-Connection on outside of the housing (only 1x USB is useable by equipping with EIBconnection) and 1xUSB internal, see chapter 3.6.
- 2) Install the operating system as discripe of the producer to the ambiento.
- 3) to the installation of the Touches you copy the file IQ Touch of the provided data medium (CD-ROM) on the HDD. Open this file and providing from the file MA7\_Driver a linkage and insert them into the folder startup.
- 4) following start the file MA7\_Control for the calibration of the touch. Adjust in the rider "Comms" Port=COM1 and Baund=9600. The software scan automatically and makes the remaining attitudes. Start under the rider "Calib" start calibration. Calibrate given the Touch at the points. Hold the finger so long into the center to the next point appear perpendicular. After successful calibration the window closes automatically.

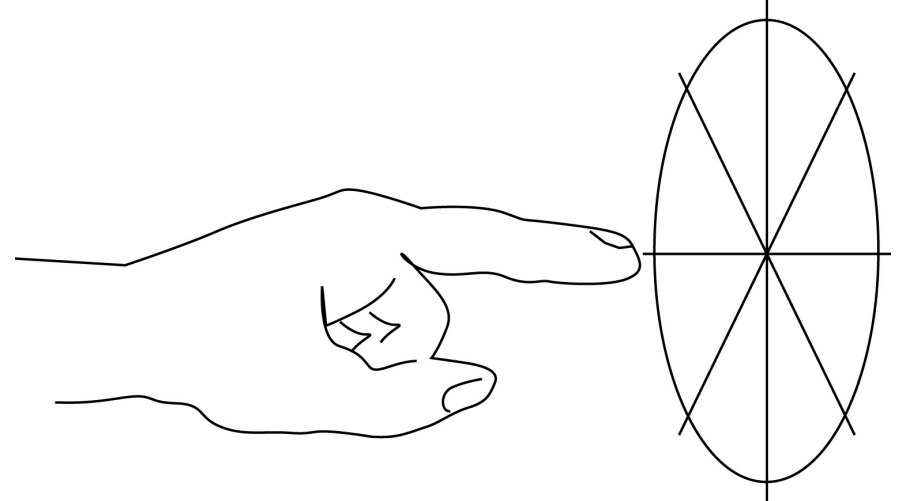

- 5) finally you store the calibration with file >save
- 6) For using the motion detector please install the PreVsion-Control software (details see manual PreVision-Control). After Installation, please modify the atributes: Select "Start" -> "programs" -> "autostart". In the autostart is the software PreVision control, select "atributes". Select in the atributes the rider "linkages". Extend manually the "target" after the word minimized with ambiento.

#### 3.41 resisitive touch

Please follow by installation of the resitive touch the installation routine of delivered CD-ROM

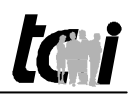

### 3.5 Bedienelemente und USB-Anschluß

Die Bedienung des ambiento erfolgt über den Touchscreen. Zusätzlich zum Touchscreen gibt es folgende Bedienelemente:

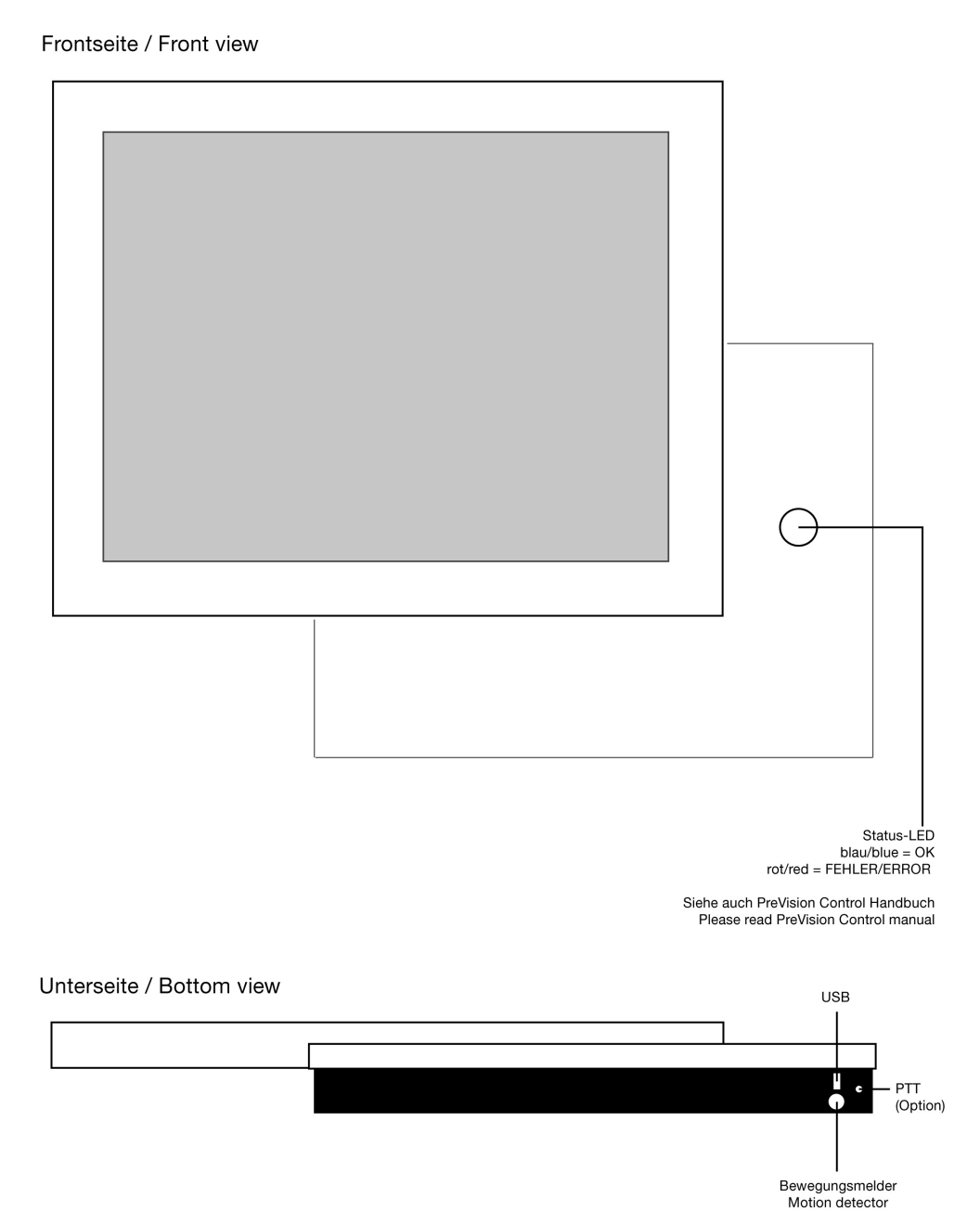

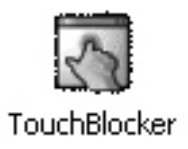

#### Touchblocker:

Auf dem Desktop bzw. auf dem mitgelieferten Datenträger befindet sich eine Software mit dem Namen Touchblocker. Durch diese Software wird der Touch für 60 Sekunden blockiert. In dieser Zeit haben Sie die Möglichkeit den Touch mit einem weichen Mikrofasertuch ohne Reinigungsmitteln zu säubern.

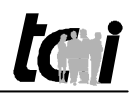

### 3.5 Operating elements and USB-connection

The operation ambiento is made by the Touchscreen. Additionally to the Touchscreen there are the following control elements:

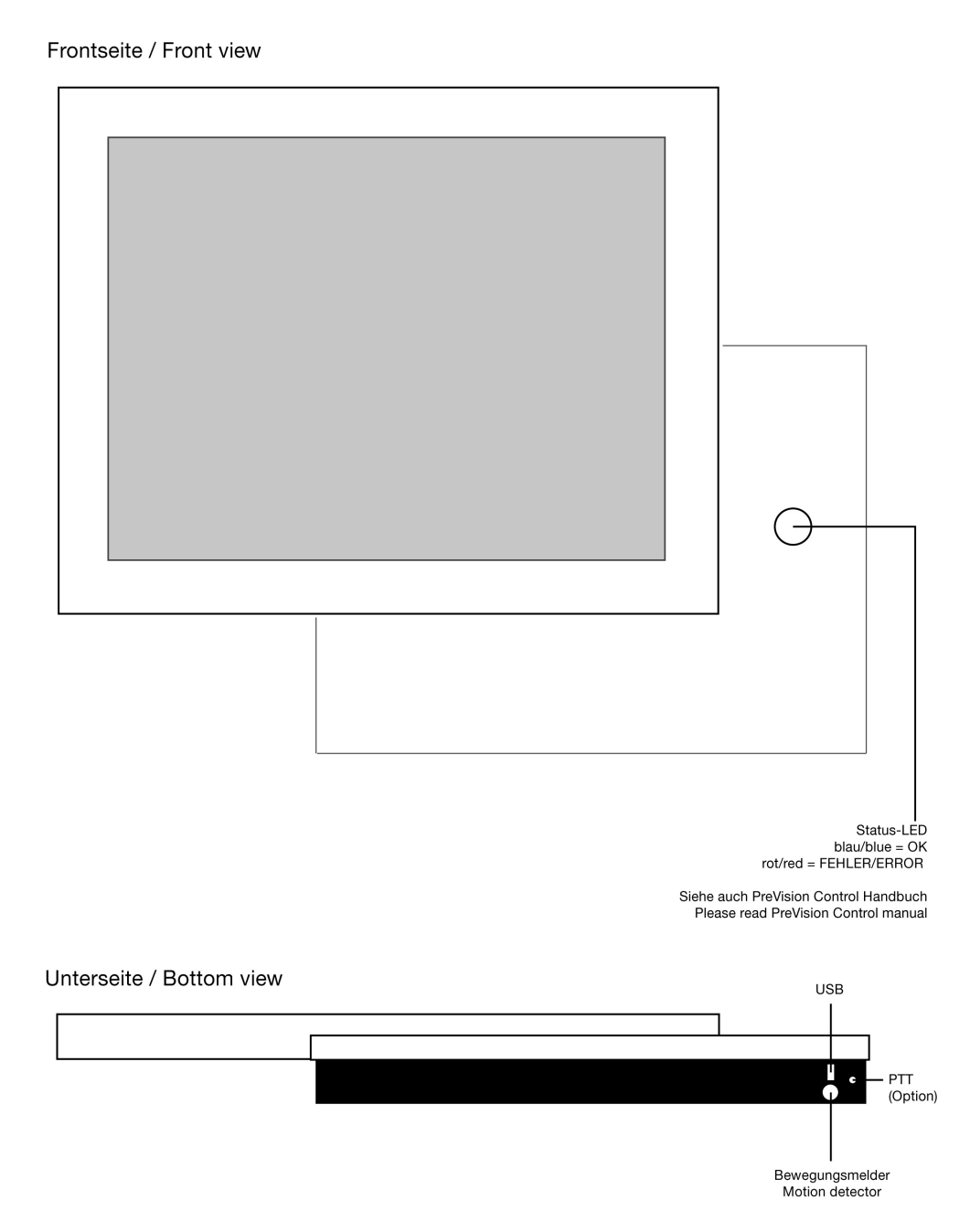

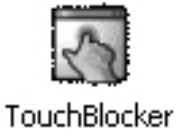

#### Touchblocker:

On the desktop or the provided data storage you will find the software called touchblocker. With this software the touch will be blocked for 60 sec. In this time you can clean the touch with micro fiber cloth without cleaning agents

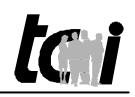

### 3.6 Einstellungen Bewegungsmelder

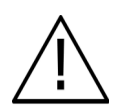

 Bitte beachten Sie, dass der Bewegungsmelder durch die PreVision Control überwacht und verwaltet wird. Der Bewegungsmelder ist in im Lieferzustand aktiviert.

Wenn sie den Bewegungsmelder deaktivieren möchten gehen Sie wie folgend vor:

1) Rufen Sie im PreVision Control Client unter Konfiguration "Programm" auf:

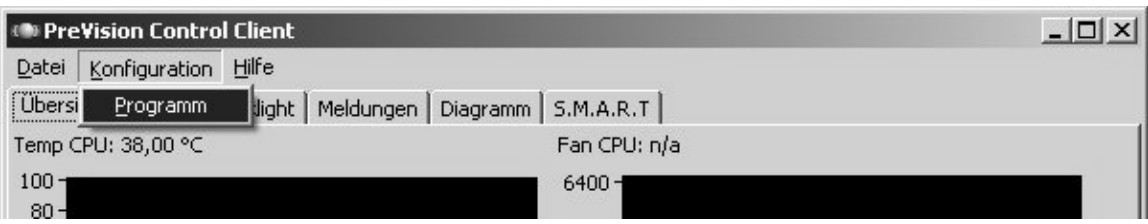

- 2) Loggen Sie sich nun ein Siehe dazu Handbuch PreVison Control
- 3) Wählen Sie im Menübaum links "Generell" aus
- 4) Im Untermenü "ambiento" ist es möglich das Fenster für die Bewegungsmelderfunktion anzuzeigen oder zu verstecken, nicht die eigentliche Funktion des Bewegungsmelders zu aktivieren oder zu deaktivieren. Weiter ist es hier möglich die Zeit bis zur Abschaltung des Displays einzustellen.

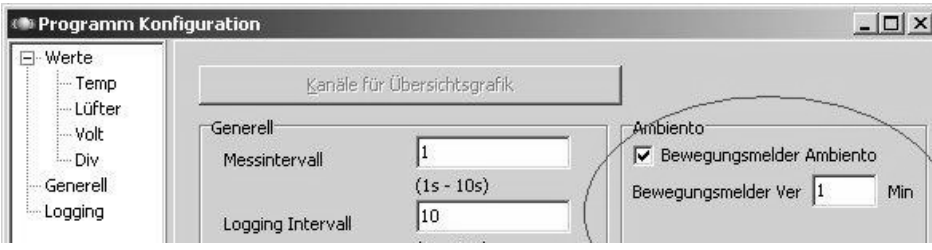

- 5) Bestätigen Sie die Einstellungen mit OK
- 6) Nachdem sie diese Einstellungen vorgenommen haben können Sie ab sofort im PreVision Control Client unter "Backlight" die Funktion des Bewegungsmelders aktivieren oder deaktivieren.

**Durch das Ausschalten des Bewegungsmelders können Sie das Display nur noch per**  Touch einschalten, jede Berührung des Touches löst aber gleichzeitig einen "Klick" **aus, Sie könnten dadurch unbeabsichtigt eine Aktion in Ihrer Steuerungssoftware auslösen** 

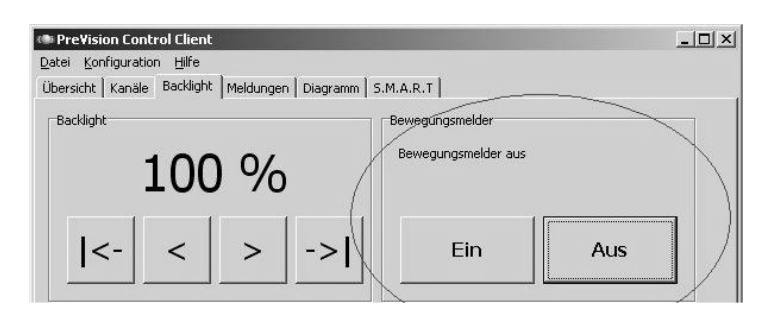

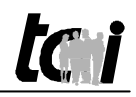

#### 3.6 Settings motion detector

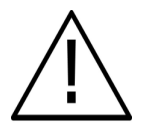

Please consider that the motion detector is controlled and managed by the PreVision Control. At the scope of delivery it is activated.

If you will disable the motion detector, please follow this points:

1) First open in the Prevision Control Client under Configuration the point "Program":

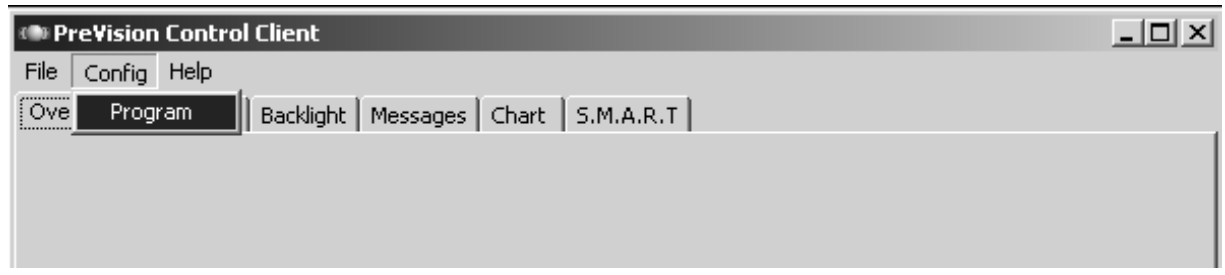

- 2) Please login, by questions have a look into the manual PreVison Control
- 3) Please open in the menu tree on the left side "General"
- 4) In the menu point "Ambiento" you can enable or disable the window about the motion detection function, Only the window but not the function will be disabled or enabled. Further more you can control the time before the shutdown of the display.

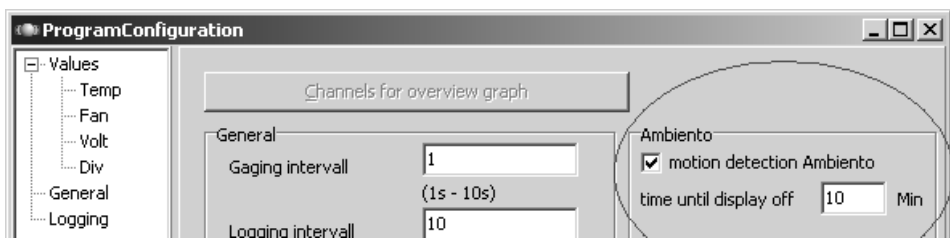

- 5) Please confirm with OK
- 6) After this settings you can control the motion detection function in the PreVision Control Client under "Backlight".

**By switching the motion detector off you can switch the display on only by**  touch, each contact of the touch solve one "click" however at the same time, **thereby you could make an action in your control software.** 

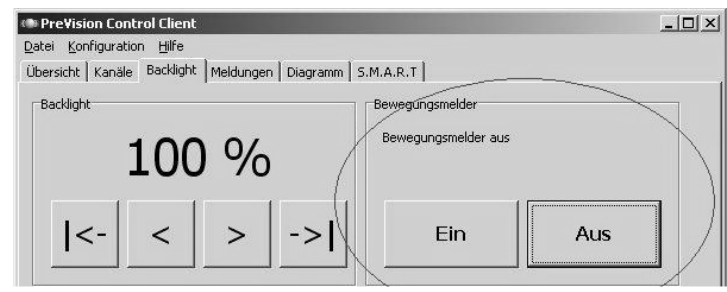

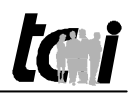

#### 3.7 Einstellungen Energieverwaltung

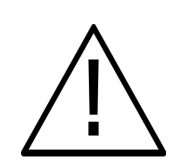

 Bitte beachten Sie, dass die Energieverwaltung gegenüber herkömmlichen PCs durch die PreVision Control überwacht und verwaltet wird. Es ist daher dringend erforderlich, dass bei den Einstellungen der Energieverwaltung das Ausschalten des Bildschirms immer auf "NIE" gestellt ist. Siehe Screenshot:

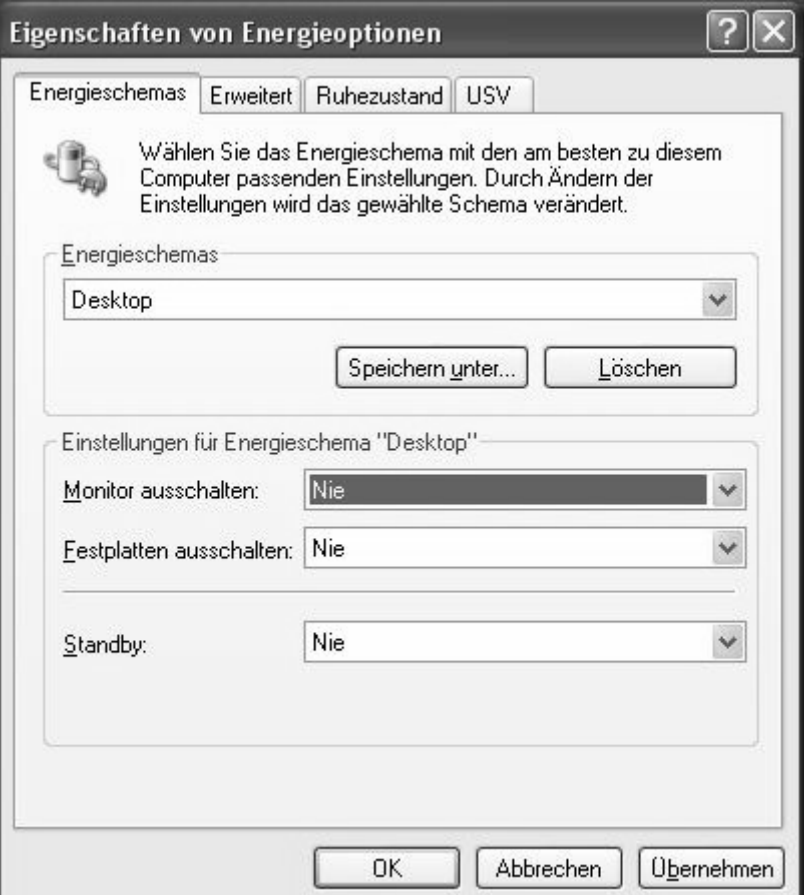

**Achtung bei Hinterglas Touch:** Sollte doch einmal diese Einstellung falsch eingestellt sein, können Sie nur mit Hilfe einer externe Maus/Tastatur über den USB-Anschluss den Bildschirm wieder aktivieren.

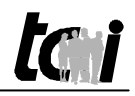

#### 3.7 Settings energy management

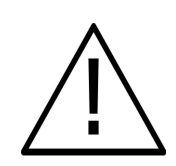

Please consider that the energy management comparing to conventional is controlled and managed by the PreVision Control. Therefore it is strongly needed that in the settings energy management the deactivation of the display always stands on "Never". See screenshot:

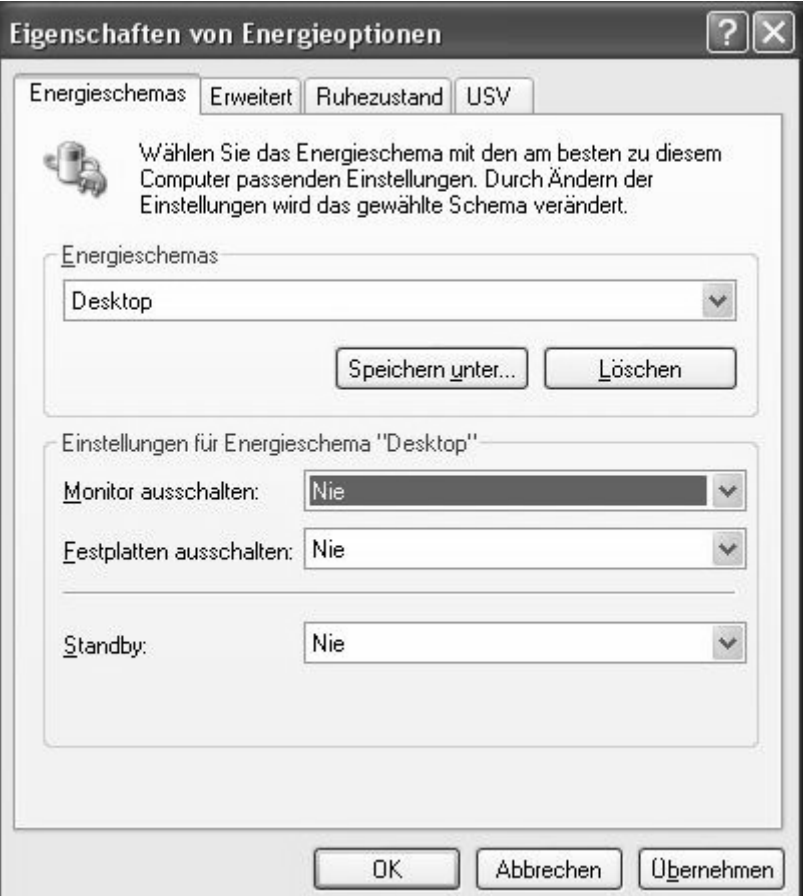

**Attention to realglass touch:** If you have made the wrong options, you can wakeup your ambiento only with mouse/keyboard (USB).

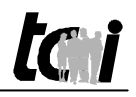

#### 3.8 KNX/EIB Schnittstelle

#### **Anwendung**

Die Schaltung dient der Herstellung einer bidirektionalen Datenverbindung zwischen dem ambiento und dem Installationsbus EIB/KNX. Der USB-Anschluss ist vom EIB/KNX Bus galvanisch getrennt. Die Schaltung ist kompatibel mit dem KNX Medium TP1 (EIB), die Firmware unterstützt das Protokoll EMI1.

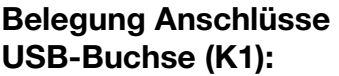

**USB-Buchse (K1):** Anschluss von USB-Stecker (B-Serie) **USB-Anschluss (K2)** 1: AVCC Versorgung USB +5V 2: D- Datenleitung USB 3: D+ Datenleitung USB 4: AGND Masse USB

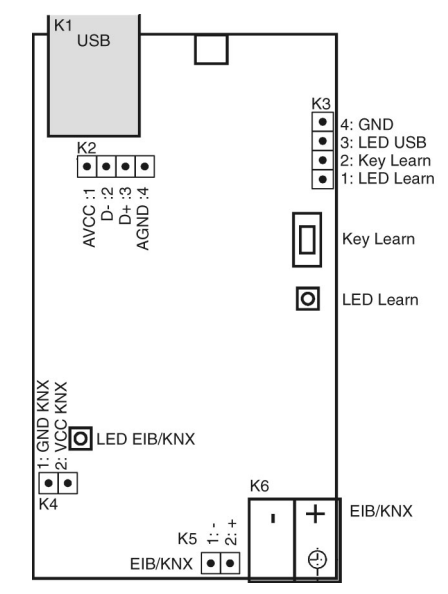

#### **Anzeige/Steuerung Lernmodus, Anzeige Zustand USB-Bus/Controller (K3)**

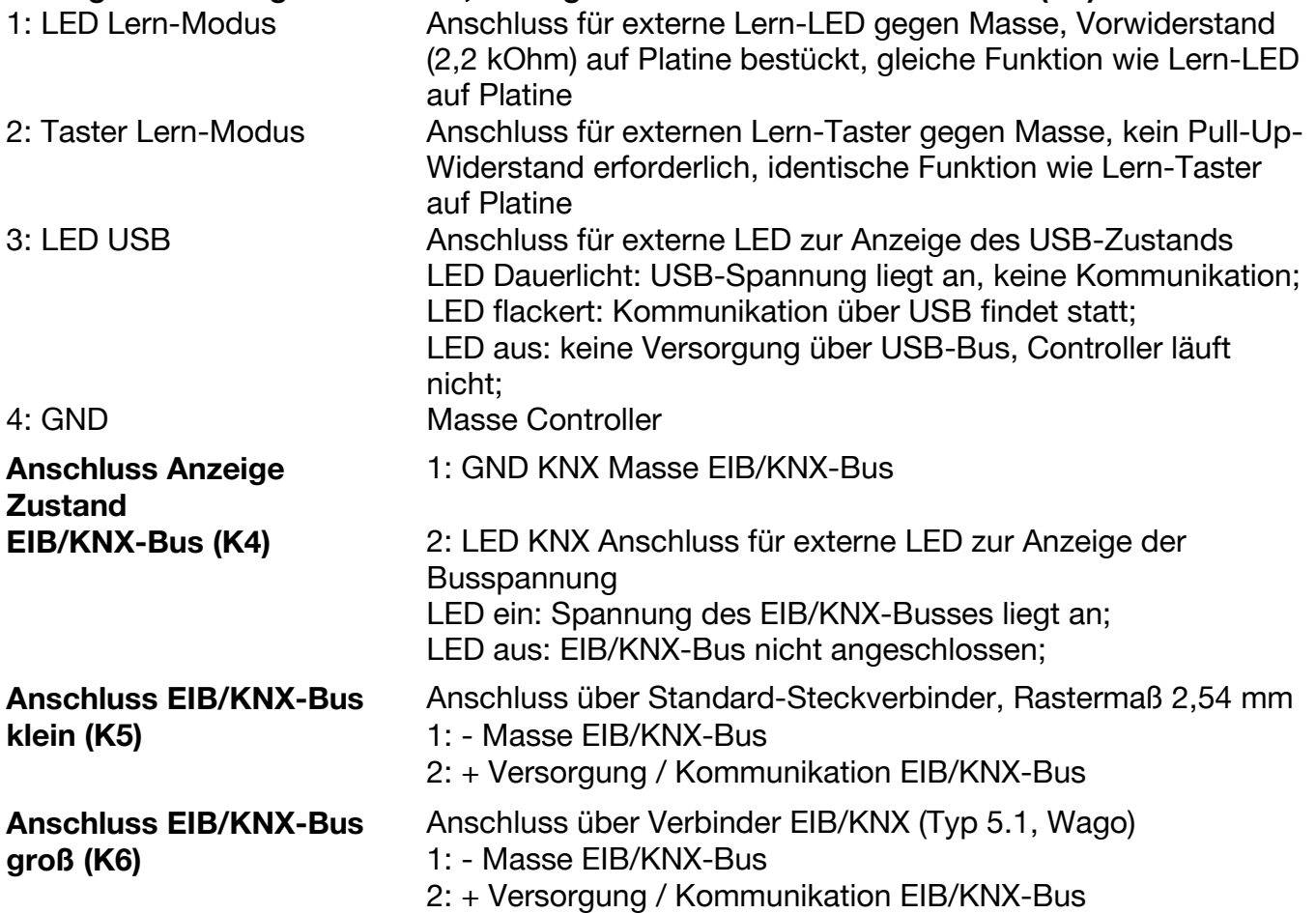

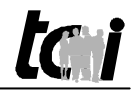

 $\begin{array}{c|c|c|c|c} \hline \bullet & \bullet & \bullet & \end{array}$ 

4: GND<br>3: LED USB<br>2: Key Learn<br>1: LED Learn

Key Learn

 $K1$  USB

 $K2$ 

AVCC :1<br>
D- 2<br>
D+ 3<br>
AGND :4

#### 3.8 KNX/EIB Interface

#### **Purpose**

This board is used to establish a connection between ambiento and the installation bus EIB/KNX. The USB connector has a galvanic separation from the EIB/KNX bus. The circuit is compatible with KNX medium TP1 (EIB), the firmware supports protocol EMI1.

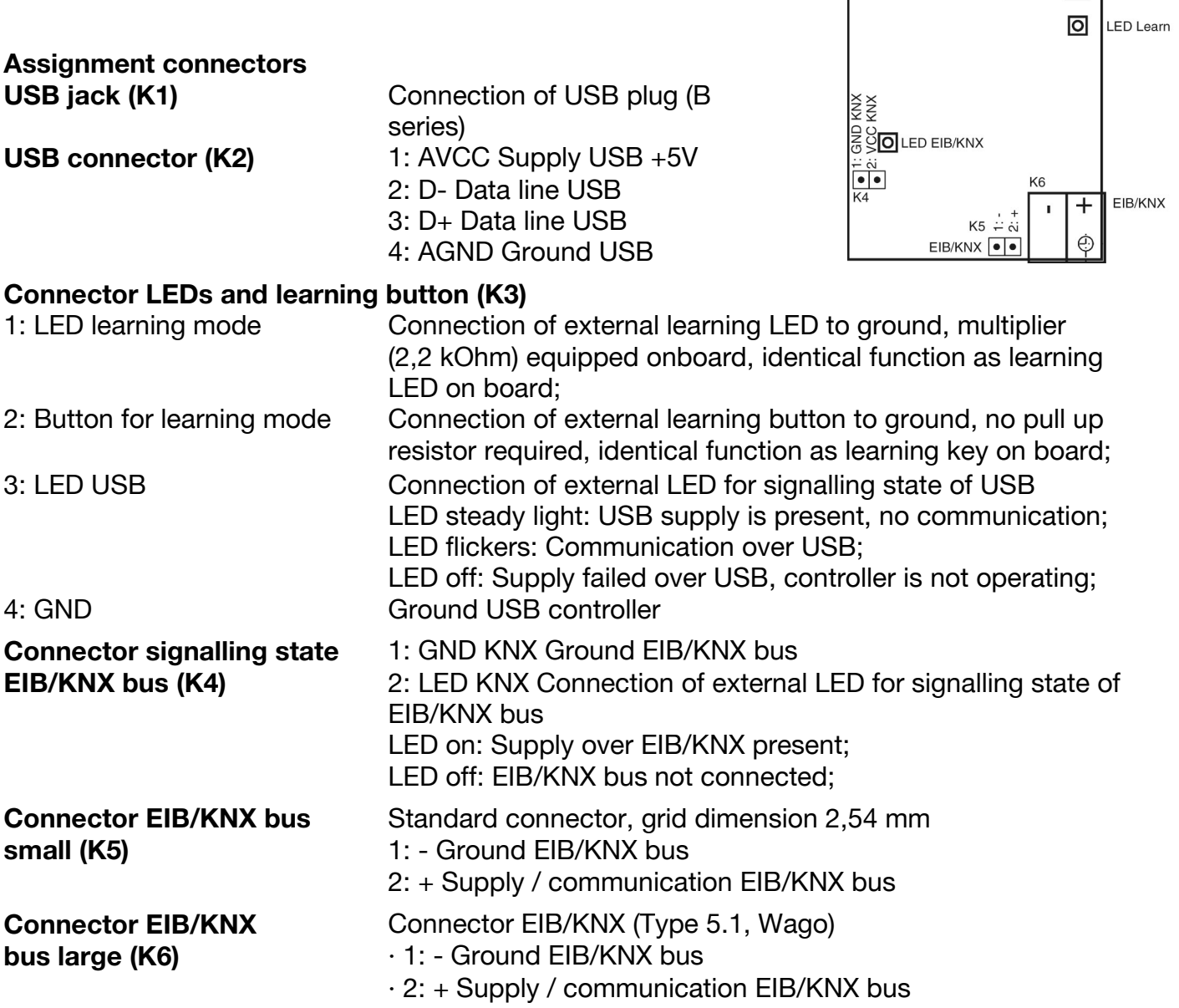

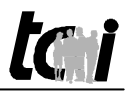

### 3.81 Manuelle Einrichtung der KNX Schnittstelle (Optional)

Zur manuellen Umstellung der KNX-Adresse können Sie das knxtool.ambiento.de ein Softwaretool downloaden.

Wenn Sie die Software öffnen sehen sie dieses Fenster:

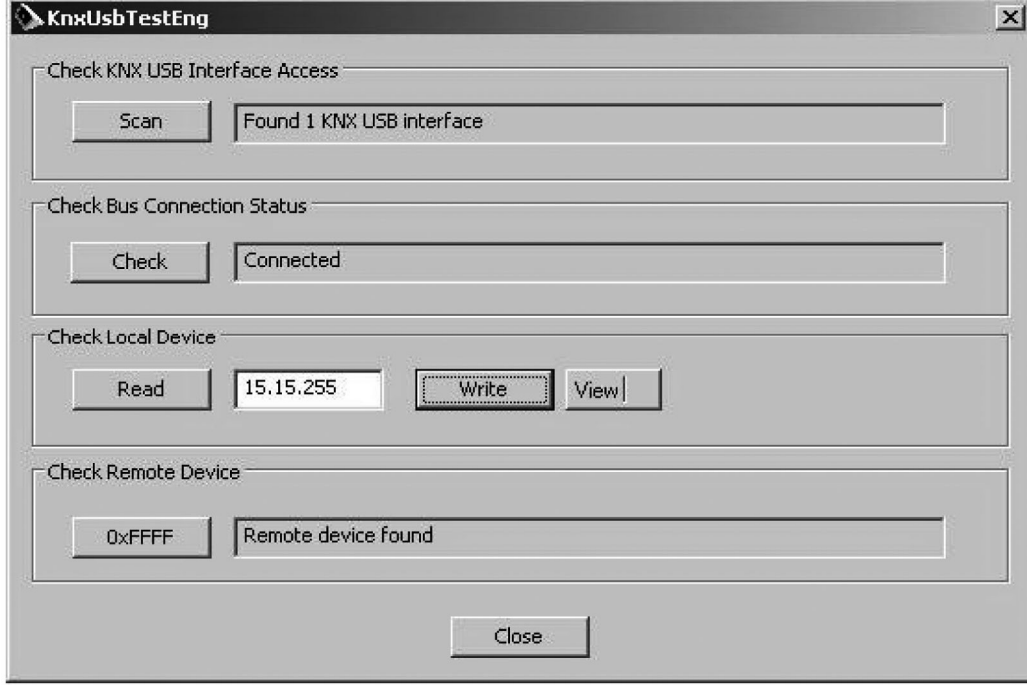

Die Schaltfläche "View" ermöglicht die Umschaltung zwischen DEC- und HEX-Darstellung für die Adresse. Tragen Sie die neue Adresse in das Feld ein und klicken Sie anschließend auf die Schaltfläche "Write".

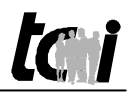

## 3.81 Manuel configuration of the KNX interface (Optionally)

For manual changing of the KNX adress you can download under **knxtool.ambiento.de** a software tool

After open the software you will see this window:

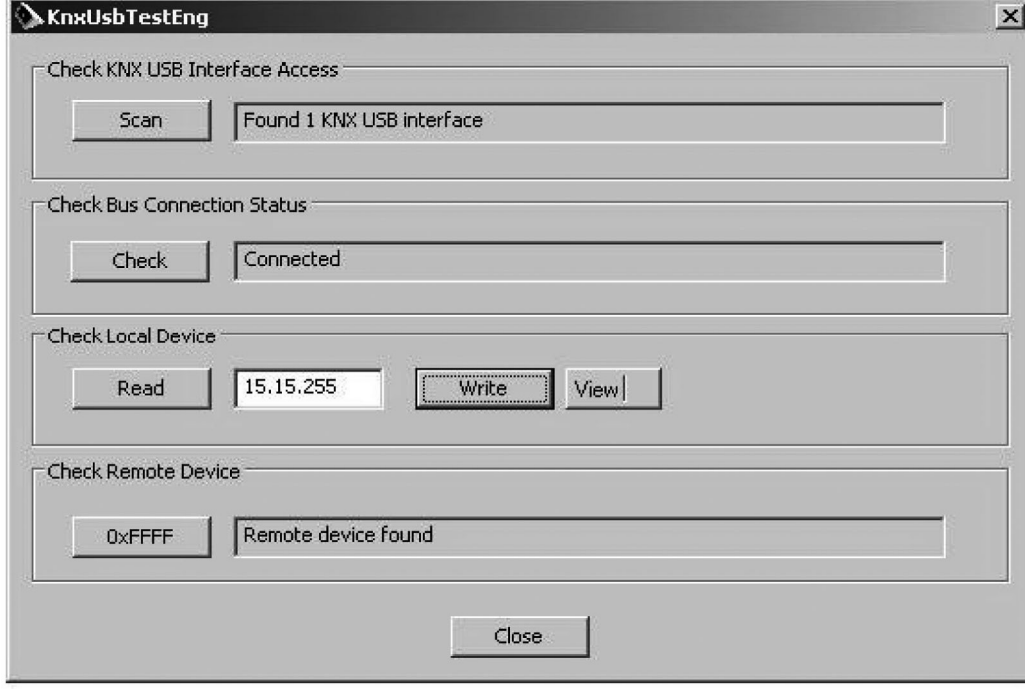

The button "View" offers the possibility to change between DEC and HEX of the adress. Please enter now the new adress into the field and confirm with "Write".

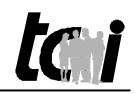

#### 3.9 EG-Konformitätserklärung

Für das folgend bezeichnete Erzeugnis

## **ambiento**

wird die Übereinstimmung mit Bestimmungen der nachstehenden EG Richtlinien bestätigt.

- EMV-Richtlinie 2004/108/EG
- Niederspannungsrichtlinie 2006/65/EG

Zur Beurteilung der elektromagnetischen Verträglichkeit des Erzeugnisses wurden folgende Normen herangezogen:

- EN 55022 : 2006 Klasse A
- $-$  EN 55024 : 1998 + A1 : 2001 + A2 : 2003
- EN 61000-3-2 : 2006
- $-$  EN 61000-3-3 : 1995 + A1 : 2001 + A2 : 2005
- EN 61326-1 : 2006
- EN 60601-1-2 : 2007

Zur Beurteilung der elektrischen Sicherheit wurden folgende Normen herangezogen:

- EN 60950-1 : 2006 + A11 : 2009

Diese Erklärung wird verantwortlich für den Hersteller

**tci** Gesellschaft für technische Informatik mbH Ludwig-Rinn-Straße 10 – 14 35452 Heuchelheim

abgegeben durch die Geschäftsleitung Heuchelheim, 25.03.2010

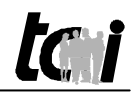

#### 3.9 EC-Declaration of Conformity

The product described in this manual

## **ambiento**

Hereby the agreement with regulations of the following EC guidelines is confirmed.

- EMC directive 2004/108/EG
- Low voltage directive 2006/65/EG

To evaluate the electromagnetic compatibility of these products, the following standards were taken into consideration:

- EN 55022 : 2006 class A
- $-$  EN 55024 : 1998 + A1 : 2001 + A2 : 2003
- EN 61000-3-2 : 2006
- EN 61000-3-3 : 1995 + A1 : 2001 + A2 : 2005
- EN 61326-1 : 2006
- EN 60601-1-2 : 2007

To evaluate the electrical safety of the products, the following standards were taken into consideration:

- EN 60950-1 : 2006 + A11 : 2009

This declaration is made under the sole responsibility of the producer

**tci** Gesellschaft für technische Informatik mbH Ludwig-Rinn-Straße 10-14 35452 Heuchelheim

The Management Heuchelheim, March 03, 2010

## amhiento

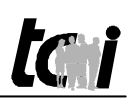

## **4. Lieferumfang**

- ambiento
- -Systemträgerabdeckung
- -Wandmontageplatte
- -Phönixstecker zur Stromversorgung
- -**Handbuch**
- -Handbuch PreVision Control
- -Treiber und Dokumentationen der eingebauten Hardware
- -Touchblocker

## **5. Support**

### **5.1 Support**

Wir unternehmen im Vorfeld alles, um die Funktionsfähigkeit unserer Systeme zu gewährleisten. Sorgfältige Auswahl der Komponenten, aufwendige Tests und Prüfverfahren stellen dies sicher. Dennoch kann es zu Ausfällen kommen. In einem solchen Fall steht Ihnen unsere Hotline zur Verfügung. Wir helfen schnell und unkompliziert.

Rat und Hilfe bzw. Support erhalten Sie unter der

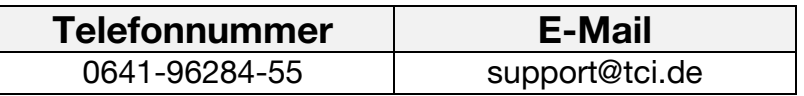

Wir beantworten Ihre Fragen oder lösen Ihre Probleme so schnell wie möglich.

### **5.2 Gerätepass**

Mit dem tci-Gerätepass haben Sie auf einen Blick alle wichtigen Informationen zu Ihrem System parat: Auf der Forderseite des Gerätepasses befindet sich die Support-Telefonnummer und Email-Adresse. Auf der Rückseite ist ganz oben die Seriennummer angegeben, die allein Ihrem Gerät zugewiesen worden ist. Darauf folgt die Baugruppen- oder Typennummer, die mit unserer internen Geräte-Bezeichnung identisch ist. Darunter finden Sie die Aufschlüsselung aller Komponenten, die in Ihrem Gerät verbaut worden sind.

## **5.3 Rücksendung**

Die richtige Verpackung ist der erste Schritt zur problemlosen Versendung eines Gerätes. Verwenden Sie ausschließlich für Ihre Rücksendungen Original-Verpackungen von tci. Sollten Sie keine Verpackung mehr haben, wenden Sie sich bitte an unseren Support.

Unsachgemäß verpackte und dadurch beschädigte Geräte können von der Garantie ausgeschlossen werden, wenn die Beschädigungen auf die unsachgemäße Verpackung zurückzuführen ist. Wir empfehlen den Versand mit einer Spedition, da erfahrungsgemäß hierbei weniger Schäden entstehen. Einen Verpackungshinweis und einen Reparaturschein finden Sie unter **www.tci.de/support.** 

**tan** 

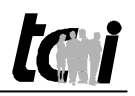

## **4. Scope of Delivery**

- ambiento
- -System unit cover
- -Wallmounting plate
- -Phönix clamp for power supply cable
- -Operating manual
- -Operating manual PreVision Control
- -Driver and documentation of the installed hardware
- -Touchblocker

## **5. Support**

#### **5.1 Support**

It is our priority to guarantee the functionality of our systems. This is ensured by a careful selection of components, extensive inspection and test procedure. However, errors cannot be completely ruled out. If you should have any problems with your unit, please do not hesitate to contact our hotline. We will assist you immediately and without any complications.

You can reach our Support team at

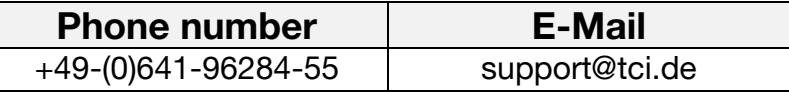

We will answer your questions or solve any problems you might have with your unit.

#### **5.2 Configuration Card**

On the configuration card you'll find all basic information of your system: At the front you see the phone-no and the and the email-adresse of the tci support. At the head of the back is stated the serial number, which is assigned only for your system. The number below is the device- or type number, which are identical to our internal system description. In the next line you'll find the breakdown of all components that are embedded into your equipment.

#### **5.3 Dispatch**

The right packaging is the first step for a trouble-free dispatch of a device. Use only original tcipackaging for your returns. Devices which are damaged by improper packaging can be excluded from guarantee.

We suggest shipment by a haulage company, because we have the experience that the devices become less damages.

Packaging information and a repair form you will get under **www.tci.de/support.** 

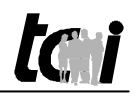

#### 5.4 Herstellergarantie

#### **Die tci - Gesellschaft für technische Informatik mbH (TCI) gewährt ihrem Käufer eine 12-monatige Produktgarantie auf von TCI hergestellte Produkte.**

Tritt bei einem von TCI hergestellten Produkt innerhalb von 12 Monaten nach Lieferung ein Mangel auf, wird TCI diesen unter nachgenannten Voraussetzungen nach eigener Wahl entweder durch Lieferung eines Neugerätes, Austausch von Teilen oder durch Reparatur beseitigen.

TCI trägt im Rahmen seiner Garantieleistungen während der Garantiezeit die mit dem Austausch oder der Reparatur von Produkten oder Produktteilen verbundenen Kosten, soweit der Mangel im Rahmen einer ordnungsgemäßen Nutzung der Produkte aufgetreten ist. Die Kosten zur Feststellung des Mangels beim Käufer sowie des Ein- oder Ausbaus sind vom Käufer zu tragen. Transport und Versand von Produkten oder Produktteilen erfolgen auf Gefahr und Kosten des Käufers.

Garantiezeiten beginnen jeweils mit dem Tag, an dem die Lieferung des Produktes erfolgt. Die Erbringung von Garantieleistungen verlängern die Garantiezeiten nicht.

Die im oder zum Austausch gelieferten Produkte oder Produktteile sind neu oder neuwertig und in einwandfreiem, funktionstüchtigem Zustand; ausgetauschte Produkte oder Produktteile werden mit Absendung durch TCI oder Abholung der entsprechenden Austauschteile bei TCI deren Eigentum; der Käufer garantiert, dass Rechte Dritter diesem Austausch und Eigentumsübergang nicht im Wege stehen.

Ansprüche aus dieser Garantie sind innerhalb von einem Monat ab Kenntnis des Mangels schriftlich bei TCI anzumelden. Derzeitige Anschrift ist tci -Gesellschaft für technische Informatik mbH; Ludwig-Rinn-Straße 10-14; 35452 Heuchelheim / Gießen

Weitergehende Ansprüche, insbesondere Schadensersatzansprüche, sind von der Garantie nicht umfasst. Die gesetzliche Mängelhaftung bleibt von der Garantie unberührt.

Es gilt das Recht der Bundesrepublik Deutschland unter Ausschluss des UN-Kaufrechts. Ist der Kunde Kaufmann, ist Gerichtsstand für Streitigkeiten aus dieser Garantie der Sitz von TCI.

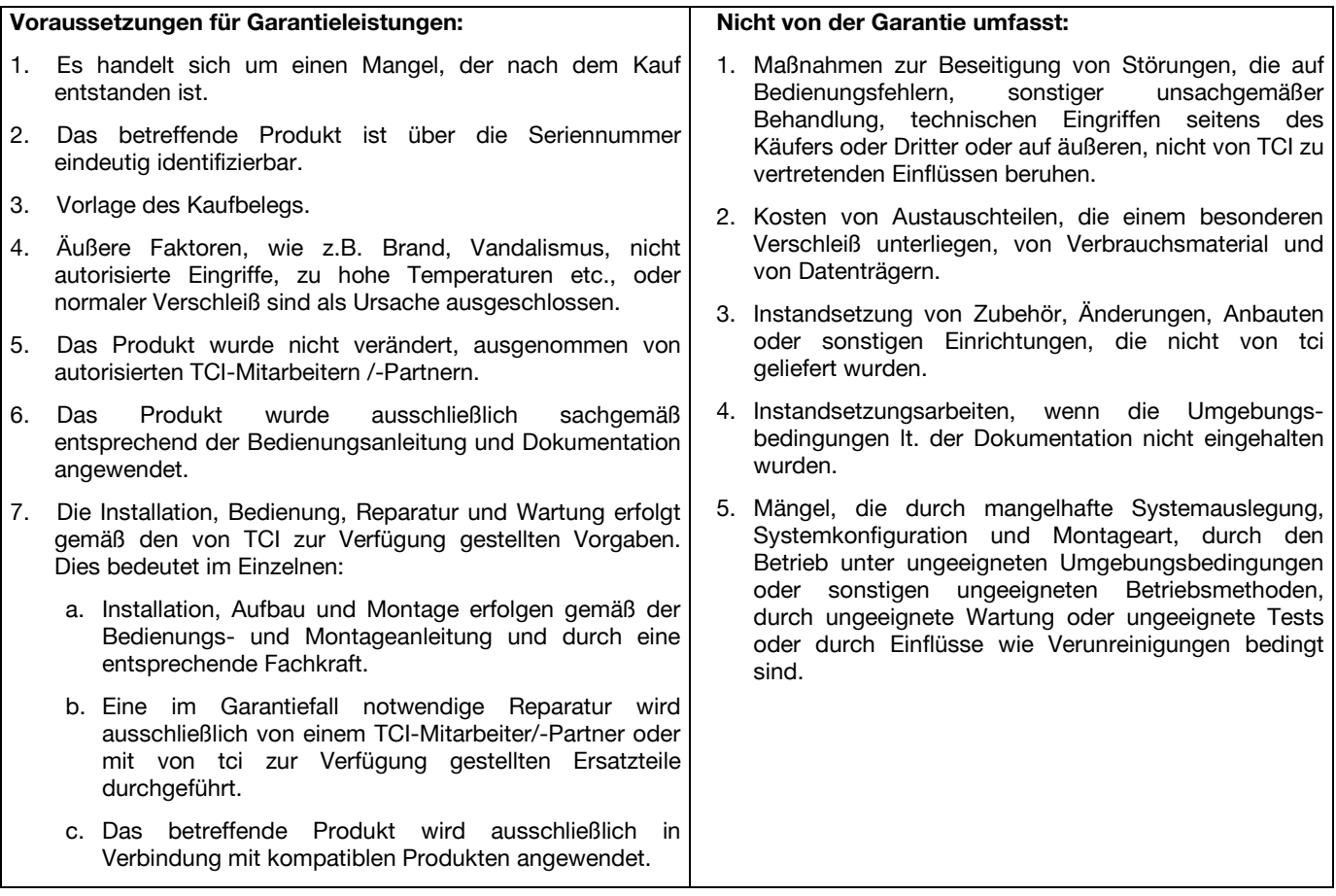

#### 5.4 Manufacturer's Guarantee

#### **tci Gesellschaft für technische Informatik mbH (TCI) provides a 12-month product guarantee to the purchaser, which covers products manufactured by TCI.**

Should a defect be determined with a product manufactured by TCI within 12 months after delivery, then TCI will remove this defect at their own option either by providing a new product, or by replacing parts or by repairing the product subject to the conditions defined below.

Within the scope of the guarantee, TCI will bear all costs related to the replacement of parts or the repair of products or product parts during the term of this guarantee, insofar as the defect has occurred during proper use of the product. Any costs incurred for the determining of the defect as well as costs of mounting and demounting at the customer's premises are to be borne by the purchaser. Delivery and dispatch of products or product parts will be effected at the purchaser's risk and expense.

The term of guarantee shall begin from the date of delivery of the product. Any services provided within the scope of the guarantee do not extend the term of guarantee.

All products or product parts delivered as or for a replacement are new or equivalent to new and in perfect operative condition; replaced products or product parts will become property of TCI as soon as they are sent off to or collected by TCI; the purchaser guarantees that there are not any legal impediments to such transfer of product and ownership which might result from third-party rights.

Any claims under this guarantee are to be made to TCI in writing within one month after cognizance of the defect. Current address: tci -Gesellschaft für technische Informatik mbH; Ludwig-Rinn-Strasse 10-14; 35452 Heuchelheim / Giessen Germany

Any further claims, claims for damages in particular, are excluded from this guarantee. Statutory liability for defects remains unaffected of this guarantee.

The German law shall apply to all matters related to this guarantee. In case the purchaser is a merchant, place of jurisdiction for any litigation resulting from this guarantee shall be the location of the registered office of TCI.

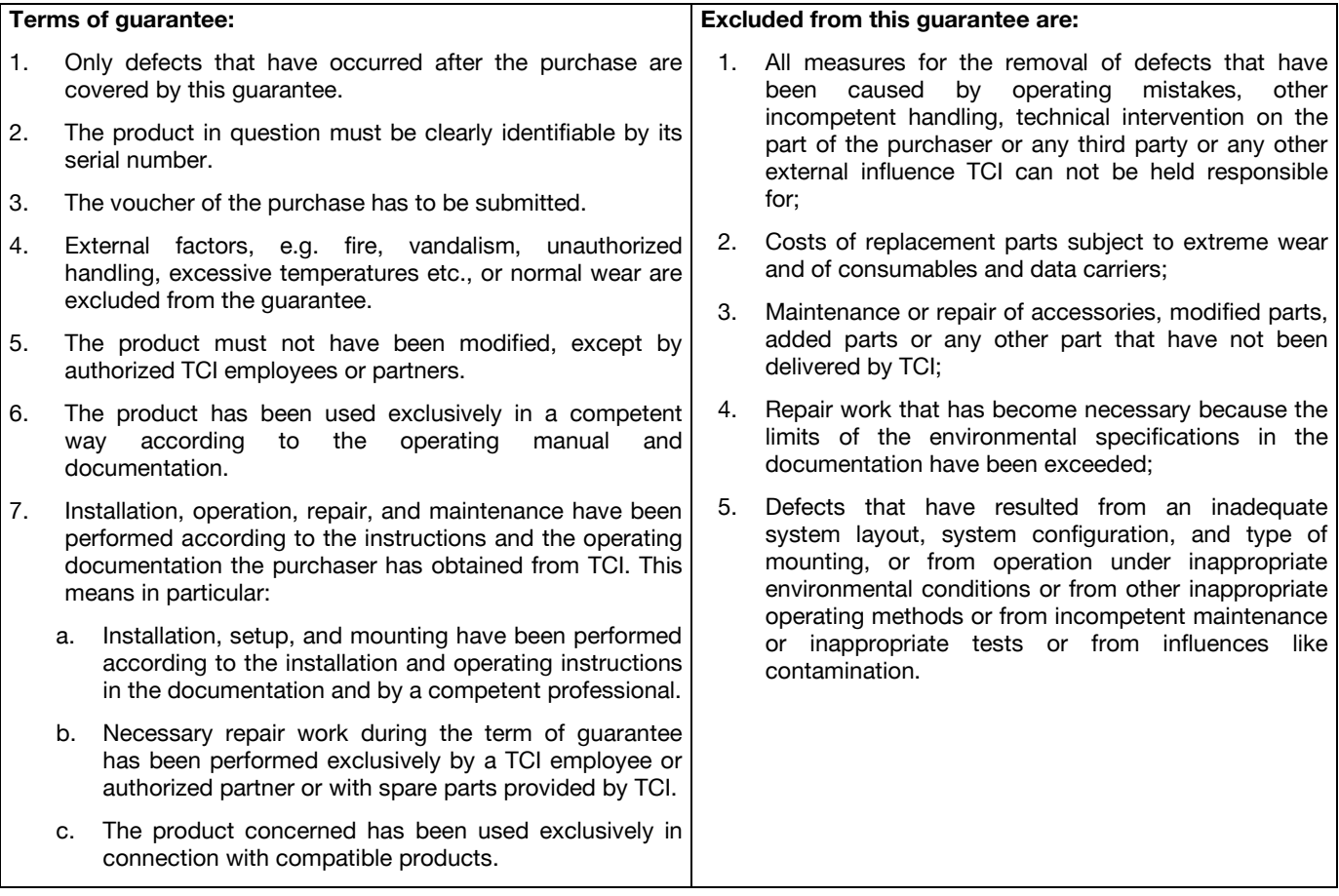

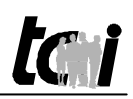